#### н

# SYSTEM SOFTWARE CONFIGURATION (SETUP UTILITY)

The software configuration utilities allow certain Personal Computer operating parameters to be set.

These utilities are supplied with the individual systems, and in the following different forms:

- In the SYSTEM TEST diskette
- In the CUSTOMER TEST diskette
- In the BUILT-IN SETUP resident program
- In programs resident in the System Regions of the hard disk drives
- In BIOS-integrated programs.

This chapter deals with the following configuration programs:

| - | Setup Utility for At systems                                         |                  |
|---|----------------------------------------------------------------------|------------------|
| - | Built-In Setup Utility for AT systems                                | Turn to page 33  |
| - | Setup Utility for MCA systems                                        | Turn to page 36  |
| - | Setup Utility for CP486 / M486 ESDI / M486 SCSI systems              | Turn to page 41  |
| - | Configuration Utility for PCS 30 - PCS 40 / PCS42 systems            | Turn to page 47  |
| - | Configuration Utility for M6-520 / 540 / 560 systems                 | Turn to page 55  |
| - | Configuration Utility for M4-82 PCS52E systems                       | Turn to page 57  |
| - | Configuration Utility for M6-750/760/770 - 750S/760S/770S systems    | Turn to page 70  |
| - | Configuration Utility for M6-850 / 860 / 880 systems                 | Turn to page 77  |
| - | Configuration Utility for M6-620 systems                             | Turn to page 84  |
| - | Configuration Utility for M4-4xx (S), PCS42P, M6-640/DP,             |                  |
|   | M6-6x0 (DP), M4/75/90/100/133 (S), PCS P/75/90 E/En/n, PCS P/100/133 | ß En/n,          |
|   | PCS P/75 E/En Educator, M4-5x4 (/S), PCS D4/100 En/n,                |                  |
|   | ENVISION 400/P75/P100, M4-Pxx, PCS 51xx, PCS 61xx systems            | Turn to page 82  |
| - | Configuration Utility for M4-Pxx i/M6-950/M6-6200/                   |                  |
|   | Modulo PRO 180/Modulo PXXX L/T systems                               | Turn to page 101 |
| - | (ECU) EISA Configuration Utility                                     | Turn to page 114 |
| - | Plug and Play Technology - (ICU) ISA Configuration Utility           | Turn to page 121 |
| - | Windows 95 Add New Hardware Utility                                  | Turn to page 125 |

## SETUP Utility for AT Systems Stored on System Test and Customer Test Diskettes

The following tabel lists in alphabetical order all the parameters that can be defined using these utilities, in addition to the possible options which vary according to the Personal Computer model.

**NOTE**: The SETUP utilities for the M300-28 Personal Computer are not found on the User Diskette nor on the System Test diskette. The utilities for this system are stored in the system BIOS and can be recalled by pressing the CTRL, ALT and ESC keys simultaneously when the SETUP prompt is displayed during the Power On Diagnostics. This Personal Computer model will be described in the following table since it is similar to other systems of the Olivetti line of Personal Computers.

| PARAMETER           | DESCRIPTION                                                                     | P.C.                                                         | OPTIONS                                                      |
|---------------------|---------------------------------------------------------------------------------|--------------------------------------------------------------|--------------------------------------------------------------|
| ADDITIONAL<br>SETUP | Allows you to define<br>the content of each<br>single allocation in<br>CMOS RAM | M290<br>M250<br>M250 E<br>M300<br>M380<br>XP1/3/5<br>XP4/7/9 | See the EXTENDED SETUP FOR CMOS RAM section in this chapter. |
|                     |                                                                                 | M380<br>XP1/3/5<br>XP4/7/9                                   | See the EXTENDED SETUP FOR NV RAM section in this chapter.   |

| PARAMETER                            | DESCRIPTION                                                            | P.C.                                                                  | OPTIONS                                                                                                    |
|--------------------------------------|------------------------------------------------------------------------|-----------------------------------------------------------------------|----------------------------------------------------------------------------------------------------|
| BASE MEMORY<br>SIZE                  | Indicates the size of the system's base memory                         | M290<br>M380<br>XP1/3/5<br>XP4/7/9                                    | 640 KB default - 512 KB -<br>384 KB - 256 KB                                                                                                    |
|                                      |                                                                        | M250<br>M250 E<br>M300-05<br>M300-10<br>M300-01<br>XP/9 *             | 640 KB default - 512 KB                                                                                                    |
|                                      |                                                                        | M300                                                                  | 640 KB                                                                                                    |
|                                      |                                                                        | M386/25<br>M380-40                                                    | 640 KB default - 512 KB  see EXTENDED CMOS DATA BASE MEMORY  If 512 KB is selected and there is no memory expansion installed, the EXTENDED CMOS DATA BASE MEMORY must be set to "Above 512 KB Disabled".                                                                                                    |
| BASE MEMORY<br>SIZE                  | Indicates the size of<br>the system's base<br>memory                   |                                                                       | on these systems.  640 KB - Base memory cannot be changed                                                                                                    |
|                                      |                                                                        | M480-20                                                               |                                                                                                    |
| EXTENDED<br>CMOS DATA<br>BASE MEMORY | Allows you to enable or disable memory between 512 KB and 640 KB       | M300-28<br>M386/25<br>M380-40<br>M380<br>XP/1/3/5<br>XP4/7/9<br>XP9 * | 512 KB - 640 KB default.  All Base Memory Enabled. Above 512 KB Disabled - This second option can be used:  1 For applications that recognize only 512 KB of base memory (e.g. networks).  2 When boards with on-board memory have to be installed between the 512 KB and 1 MB addresses so base memory between the 512 KB and 640 KB addresses has to be disabled.  3 see BASE MEMORY In the first case the BASE MEMORY option must be set at 512 KB. In the second case it must be set at 640 KB.  3 More recent M480-10 and M480-20 models  - System and BIOS |
| CACHEABILITY                         | Allows you to enable or disable the cache of the system or video BIOS. | IVI300-28                                                             | <ul> <li>System and BIOS             The entire BIOS is cached.</li> <li>System             Only system BIOS is cached.</li> <li>Video             Only video BIOS is cached.</li> <li>Disable             The BIOS is not cached.</li> </ul>                                                                                                    |
| BUSINESS<br>AUDIO SETUP              | Allows you to define<br>the audio board's<br>base address              | M6-4xx                                                                | <ul><li>Base address 534h</li><li>Base address 608h</li><li>Audio board not installed</li></ul>                                                                                                    |

| PARAMETER               | DESCRIPTION                                                                                          | P.C.                                                                                          | OPTIONS                                                                                                    |
|-------------------------|----------------------------------------------------------------------------------------------------|-----------------------------------------------------------------------------------------------|----------------------------------------------------------------------------------------------------|
| CACHE<br>12 - 16 MB     | Allows you to enable or disable the cache on memory segment 12 MB to 16 MB.                          | M480-10<br>M480-20<br>XP9 *<br>M6-4xx                                                         | Enabled Disabled  More recent M480-10 and M480-20 models                                                                                                    |
| CACHE<br>CONTROLLER     | Allows you to enable or disable the motherboard cache controller.                                    | M386/25<br>M380-40<br>M400-10<br>M400-40<br>M400-60<br>M480-10<br>M480-20<br>M300-30<br>M4-34 | Enabled Disabled  More recent and earlier M480-10 and M480-20 models                                                                                                    |
|                         |                                                                                                    | M300-10<br>M6-4xx<br>M4-XX<br>PCS YY                                                          | Enabled Disabled  see CACHING SEGMENT and DISABLING CACHE ON SEGMENT                                                                                                    |
| CACHE<br>MEMORY         | Allows you to enable or disable cache memory on each system memory segment.                          | M386/25<br>M380-40<br>M400-10<br>M400-40<br>M400-60                                           | Cache 2 - 4 MB Enabled/Diasbled Cache 4 - 6 MB Enabled/Diasbled                                                                                                    |
| CACHE<br>MEMORY         | Allows you to enable or disable cache memory.                                                        | XP4/7/9<br>XP9 *                                                                              | Enabled Cache enabled Disabled Cache disabled                                                                                                    |
| CACHING<br>SEGMENT      | Allows you to select, within the first MB of memory, the specified memory blocks that can be cached, | M300-10                                                                                       | Caching seg. 080000h - 09FFFFh 512 KB 640 KB (128 KB) Caching seg. 0A0000h - 0BFFFFh 640 KB 768 KB (128 KB) Caching seg. 0C0000h - 0DFFFFh 768 KB 869 KB (128 KB) Caching seg. 0E0000h - 0EFFFFh 869 KB 960 KB (64 KB)  see CACHE CONTROLLER This option can be used if enabled by the cache controller. |
| CACHING<br>SEGMENT C000 | Allows you to enable or disable caching on the 32 KB memory segment starting at C000.                | M386/25<br>M380-40<br>M400-10<br>M400-40<br>M400-60                                           | Enabled Disabled - In the case of boards with dual port memory that have to be mapped at this segment (for example intelligent multiport boards).                                                                                                    |

| PARAMETER                                      | DESCRIPTION                                                                                                    | P.C.                                                                     | OPTIONS                                                                                                    |
|------------------------------------------------|----------------------------------------------------------------------------------------------------|--------------------------------------------------------------------------|----------------------------------------------------------------------------------------------------|
| CACHING<br>SEGMENT C800                        | Allows you to enable<br>or disable caching<br>on the 64 KB<br>memory segment<br>starting at C800.                  | M300-30                                                                  | <ul> <li>Enabled Cache enabled on the segment starting at C800.</li> <li>Disabled Caching on this segment is disabled. This option is used when boards with dual port memory have to be installed at this address.</li> </ul>                         |
| CURRENT IDLE<br>TIME                           | This option is part of<br>the <i>Power</i><br><i>Management Utility</i><br>for PCs complying<br>with EPA standards | M6-400                                                                   | From 1 to 60 minutes. Indicates the time lapse before the Personal Computer switches into STANDBY mode when not being used.                                                                                                    |
| DATE                                           | Indicates the current<br>date in the following<br>format:<br>month, day and year                                   | M290<br>M250<br>M250 E<br>M300<br>M300-28<br>M380<br>XP/1/3/5<br>XP4/7/9 | mm - gg - aaaa where: mm = month from 01 to 12 gg = day from 01 to 31 aaaa = year                                                                                                    |
| DISABLE<br>CACHE<br>SEGMENT                    | Allows you to disable<br>the cache on<br>operator defined<br>memory segments.                                      | M300-30                                                                  | The operator must define the size of the memory area that must not be cached as follows: "X - Y" where X is the lower limit and Y is the upper limit of the memory area in which caching is disabled.                                                 |
| DISABLING<br>CACHE ON<br>SEGMENT               | Allows you to disable cache on a 1 MB memory block within the 1 MB to 16 MB address range (100000h-FFFFFF h)       | M300-10                                                                  | A maximum of 5 MB can be taken away from the cache controller. By pressing the F5 and F6 keys you can select the 1 MB memory blocks that are not to be cached.  See CACHE CONTROLLER This option can only be used if the cache controller is enabled. |
| ENABLE<br>DISABLE<br>SERIAL                    | Allows you to<br>enable, disable and<br>define the addresses<br>of the system's two<br>serial ports.               | M300-30                                                                  | 9-pin-Disable 25-pin-disabled 9-pin-Disable 25-pin-COM1 9-pin-COM1 25-pin- COM3 9-pin-COM4 25-pin-COM3                                                                                                    |
| EXTENDED<br>CMOS DATA or<br>EXTENDED<br>SET UP | Gives access to a new configuration parameter screen.                                                              | M386/25<br>M300-05<br>M300-10<br>M300-01<br>M380-40<br>M300-28           | In this new sceen you can define other system configuration parameters.                                                                                                    |

| PARAMETER                  | DESCRIPTION                            | P.C.                          | OPTION                                                                                                    |
|----------------------------|----------------------------------------|-------------------------------|----------------------------------------------------------------------------------------------------|
| EXTENDED<br>MEMORY<br>SIZE | Indicates the size of extended memory. | M290<br>M300                  | Memory can be expanded at 128 KB steps until reaching a maximum of 8576 KB for a total of 9 MB installed (1024x9 = 9216). 640 KB base memory 8576 KB maximum extended memory 9216 KB total system memory                                                                                                    |
|                            |                                        | M250<br>M250 E                | Memory can be expanded at 128 KB steps until reaching a maximum of 16348 KB for a total of 17 MB installed. (1024 x 17 = 17408 - 1024 = 16384 KB 17408 KB total memory                                                                                                    |
|                            |                                        | M386/25                       | Memory can be expanded at 128 KB steps until reaching a maximum of 18432 KB for a total of 19 MB installed (1024 x 19 = 19456 - 1024 = 18432) 19456 KB total memory.  see SHADOW MEMORY                                                                                                    |
|                            |                                        | M300-05<br>M300-10<br>M300-01 | steps until reaching a maximum of 16672 KB                                                                                                    |
|                            |                                        |                               | For example: total system memory = 4096 KB Base memory = 640 KB System and video BIOS memory = 96 KB Extended memory = 4096 - 640 - 96 = 3360                                                                                                    |
|                            |                                        | M380-40                       | Memory can be expanded at 128 KB or 1 MB steps until reaching a maximum of 64766 KB for a total of 64 MB installed (1024 x 64 = 65536 - 640 - 128 = 64768 KB) 65536 KB total memory.  This system has the possibility of considering all the memory installed as norma read/write memory, dedicating only 128 KB the the BIOS code. Therefore the 384 KB ranging from 640 KB to 1 MB, excluding the 128 KB of dedicated memory, are all recovered.  For example:  Total system memory = 4096 KB  Base memory= 640 KB  System and video BIOS memory = 128 KB  Extended memory: 4096 - 640 - 128 = 3328 |
|                            |                                        |                               |                                                                                                    |

| PARAMETER                                  | DESCRIPTION                                                                                                    | P.C.                                                                                                    | OPTION                                                                                                    |
|--------------------------------------------|----------------------------------------------------------------------------------------------------|----------------------------------------------------------------------------------------------------|----------------------------------------------------------------------------------------------------|
| EXTENDED<br>MEMORY<br>SIZE                 | Indicates the size of extended memory.                                                                                                    | M400-10<br>M400-40<br>M400-60<br>M300-08<br>M300-15<br>M480-10<br>M480-20<br>M300-30<br>M380<br>XP/1/3/5<br>XP4/7/9 | the bytes that are recovered after remapping the entire memory, into consideration.                                                                                                    |
|                                            |                                                                                                    | XP9 *                                                                                                    | Memory is expanded at 128 KB steps until reaching a maximum of 17408 KB for a total of 18 MB installed. (1024 x 64 = 18432 - 1024 = 17408 KB). 640 KB Base memory 17408 KB Maximum extended memory 18432KB Total system memory |
| EXTENSION<br>MEMORY<br>COMPATIBLE          | Allows you to enable or disable memory after the 16th MB of system memory.                                                                                             | M386/25<br>M380-40<br>M400-10<br>M400-60<br>M480-10<br>M480-20<br>M300-30<br>M6-4xx<br>M4-XX<br>PCS YY              | Enabled Disabled  More recent M480-10 and M480-20 models                                                                                                    |
| FEATURE<br>CONNECTOR<br>CONFIGURA-<br>TION | Allows you to disable<br>the system board's<br>DAC. This is<br>necessary whenever<br>a video controller<br>that uses its own<br>DAC is installed on<br>the system bus. | M4-XX<br>PCS YY                                                                                                    | Enabled<br>Disabled                                                                                                    |
| FLASH BIOS<br>PROGRAM<br>ENABLE            | Allows you to write to<br>the ROM BIOS so<br>that the BIOS code<br>can be updated.                                                                                     | M300-28                                                                                                    | The ROM BIOS must be write enabled so that the stored BIOS can be updated. After updating the BIOS, disable the possibility of writing to ROM.                                                                                 |
| FLOPPY DISK<br>ACCESS SPEED                | Allows you to change the hard disk access times.                                                                                                    | M386/25<br>XP4/7/9<br>XP9 *                                                                                         | Fast - Normal floppy access time<br>Slow - AT-compatible access<br>time (8 MHz)                                                                                                    |

| Allows you to                                          |                                                                           |                                                                                                    |
|--------------------------------------------------------|---------------------------------------------------------------------------|----------------------------------------------------------------------------------------------------|
| change the floppy disk access times.                   | M380-40                                                                   | Disabled - Normal floppy access time Enabled - AT-compatible access time (8 MHz)                                                                                                    |
| Indicates the storage capacity of floppy disk drive A. | M290<br>M300<br>M386/25<br>300-05<br>M300-10<br>M300-01<br>M380-40        | "Not present" - 360 KB - 1.2 MB - 1.44 MB                                                                                                    |
|                                                        | M250<br>M250 E                                                            | "Not present" - 720 KB - 1.44 MB                                                                                                    |
|                                                        |                                                                           | "Not present" - 1.2 MB - 1.44 MB - 2.88 MB as 1.44 MB - 2.88 MB                                                                                                    |
|                                                        | M400-60                                                                   | The 2.88 MB as 1.44 MB option is used when the operating system does not recognize the 2.88 MB drive installed (e.g. UNIX)                                                                                                    |
|                                                        | M300-08<br>M300-15<br>M380<br>XP1/3/5<br>XP4/7/9                          | "Not present" - 360 KB - 720 KB - 1.2 MB - 1.44 MB                                                                                                    |
|                                                        | M480-10                                                                   | For the more recent models only.                                                                                                    |
|                                                        |                                                                           | •                                                                                                    |
|                                                        | IVI300-28                                                                 | "Not present" - 720 KB - 360 KB - 1.44 MB - 1.2 MB                                                                                                    |
|                                                        | XP9 * M4-34 M4-XX PCS YY M6-400 M290 M300 M386/25 M300-05 M300-10 M380-40 | "Not present" - 1.44 MB - 1.2 MB  "Not present" - 360 KB - 1.2 MB - 1.44 MB                                                                                                    |
|                                                        | M250<br>M250 E                                                            | "Not present" - 720 KB - 1.44 MB                                                                                                    |
|                                                        | M400-10<br>M400-40<br>M400-60<br>M300-30<br>M6-4xx                        | "Not present" - 720 KB - 360 KB - 1.44 MB - 2.88 MB - 2.88 MB as 1.44 MB                                                                                                    |
|                                                        | disk access times. Indicates the storage capacity of floppy               | disk access times.  Indicates the storage capacity of floppy disk drive A.  M300-05 M300-10 M300-01 M300-01 M380-40 M250 M250 E  M400-10 M400-60 M300-30 M6-xx M300-08 M300-15 M380 XP1/3/5 XP4/7/9 M480-10 M480-20 M300-28  XP9 * M4-34 M4-XX PCS YY M6-400 M290 M300 M300 M386/25 M300-05 M300-10 M300-10 M380-40 M250 M250 E  M400-10 M400-60 M300-30 |

| PARAMETER          | DESCRIPTION                                            | P.C.                                                                                                    | OPTIONS                                                                                                    |
|--------------------|--------------------------------------------------------|----------------------------------------------------------------------------------------------------|----------------------------------------------------------------------------------------------------|
| FLOPPY<br>DRIVE #2 | Indicates the storage capacity of floppy disk drive B. | M300-08<br>M300-15<br>M380<br>XP1/3/5<br>XP4/7/9                                                                     | "Not present" - 360 KB - 720 KB - 1.2 MB - 1.44 MB                                                                                                    |
|                    |                                                        | XP9 *                                                                                                    | "Not present" - 360 KB - 1.2 MB - 1.44 MB                                                                                                    |
|                    |                                                        | M4-34<br>M4-XX<br>PCS YY<br>M6-400                                                                                   | "Not present" - 1.2 MB - 1.44 MB                                                                                                    |
|                    |                                                        | M480-10<br>M480-20                                                                                                   | 720 KB                                                                                                    |
|                    |                                                        |                                                                                                    | 1.2 MB                                                                                                    |
| HARD DISK #1       | Indicates the first hard disk drive installed          | M290<br>M250 E<br>M300<br>M386/25<br>M300-05<br>M300-10<br>M380-40<br>M480-20<br>M380<br>XP1/3/5<br>XP4/7/9<br>XP9 * | "Not present" - Number indentifying the type of hard disk installed. The hard disks that can be installed in each Personal Computer are listed in the computer's specific chapter.  Earlier M480-10, M480-20 models. |

| PARAMETER    | DESCRIPTION                                               | P.C.                                                                                                    | OPTIONS                                                                                                    |
|--------------|-----------------------------------------------------------|----------------------------------------------------------------------------------------------------|----------------------------------------------------------------------------------------------------|
| HARD DISK #1 | Indicates the type of hard disk installed as first drive. | M400-10<br>M400-60<br>M300-08<br>M300-15<br>M480-10<br>M480-20<br>M300-30<br>M6-4xx<br>M4-34<br>M4-XX<br>PCS YY<br>M6-400 | These systems use the hard disk self-acknowledge feature.  The earlier M400-10 models do not have this feature, therefore the type of hard disk installed must be defined. (See the HDU table in the M400-10 chapter).  More recent M480-10 and M480-20 models.  The following options are available for the other systems:  Not Present If no hard disk is installed.  Standard  The system automatically recognizes the type and capacity of the HDU installed. Must be used for HDUs over 528 MB.  High Capacity The system automatically recognizes the type and capacity of the HDU installed. Must be used for HDUs over 528 MB using the Olivetti OS/2, IBM OS/2 and MS-DOS operating systems.  Compatible  Must be used for the HDUs that are compatible with the system but do not have the self-acknowledge feature, or on those HDUs that have this feature but have been used previously on other systems. By selecting this option a list of HDUs with predefined parameters will be displayed.  Not Standard  Allows you to define the parameters of an HDU that does not have the self-acknowledge feature and that is not listed among compatible HDUs.  The tables that list the HDUs that are compatible with these systems can be found in the computer's specific chapter. |

| PARAMETER                | DESCRIPTION                                                                            | P.C.                                                                                                    | OPTIONS                                                                                                    |
|--------------------------|----------------------------------------------------------------------------------------|----------------------------------------------------------------------------------------------------|----------------------------------------------------------------------------------------------------|
| HARD DISK #1             | Indicates the type of hard disk installed as first drive                               | M300-28                                                                                                    | Auto-configurable (Y/N) Y - HDUs with the selg-acknowledge feature. The system automatically recognizes the type of hard disk installed and its capacity. N - Compatible HDUs. These HDUs do not have the self-acknowledge feature but their parameters are stored in the system BIOS. You only have to indicate the number identifying the type of HDU (from 1 to 47) Non-standard and non-compatible HDUs. These HDUs are not self-configurable and theirt parameters are not stored in the system BIOS. You therefore need to provide the operating parameters for theseHDUs by selecting type 48. The table listing the HDUs supported by the system is provided in the system's specific chapter. |
| HARD DISK #2             | Indicates the type of hard disk installed as second drive.                             | M386/25<br>M300-05<br>M300-10<br>M300-01<br>M380-40<br>M480-10<br>M480-20<br>M380<br>XP1/3/5<br>XP4/7/9<br>XP9 *                     | "Not present" - Number indicating the type of hard disk installed.  Depending on the Personal Computer, see the HDU table listed in the computer's specific chapter.  Earlier M480-10, M480-20 models                                                                                                    |
|                          |                                                                                        | M400-10<br>M400-40<br>M400-60<br>M300-08<br>M300-15<br>M480-10<br>M480-20<br>M300-30<br>M6-4xx<br>M4-34<br>M4-XX<br>PCS YY<br>M6-400 | The second hard disk is configured in the same way as the first hard disk.  More recent M480-10, M480-20 models.                                                                                                    |
| HDU<br>OPERATING<br>MODE | Allows you to increase the speed at which the hard disk controller accesses the system | M386/25<br>M300-05<br>M300-10<br>M300-01<br>M380-40                                                                                  | Fast - Fast access to the data bus. This option is only valid for CONNER hard disks.  Standard - Standard speed of AT systems.                                                                                                    |
|                          | data bus.                                                                              | M400-10<br>M400-40<br>M400-60                                                                                                    | Fast - Fast access to the data bus. Standard - Standard speed of AT systems.  More recent M480-10, M480-20 models.                                                                                                    |

| PARAMETER                       | DESCRIPTION                                                                                                    | P.C.             | OPTIONS                                                                                                    |
|---------------------------------|----------------------------------------------------------------------------------------------------|------------------|----------------------------------------------------------------------------------------------------|
| I/O DELAY                       | Allows you to delay access to the I/O ports.                                                                               | M380<br>XP1/3/5  | No delay<br>500 ns<br>1000 ns<br>1500 ns                                                                                                    |
| IRQ 12                          | Allows you to assign interrupt level 12 to the mouse                                                                       | M386/25<br>XP9 * | Enabled Interrupt 12 is assigned to the mouse.  Disabled Interrupt 12 is available for other peripherals.                                                                                                    |
| ISA MEMORY<br>CACHING           | Allows you to enable or disable the cache on the first 16 MB of memory.                                                    | M300-28          | <ul> <li>All enable All 16 MB can be cached.</li> <li>16 MB disable None of the 16 MB can be cached.</li> <li>15-16 M, 14-16 M, 13-16 M disable Either one or all three areas cannot be cached.</li> </ul>                                                                                                    |
| INT15 MEMORY<br>REPORT          | Allows you to enable or disable memory after the 16th MB of system memory.                                                 | M300-28          | All enable The system acknowledges the entire memory installed.  16 MB The system acknowledges only the first 16 MB of memory.                                                                                                    |
| 32K SEGMENT<br>SHADOW<br>BLOCKS | Different attributes can be assigned to memory segments C800, D000, D800, E000 and E800, which can be remapped and cached. | M300-28          | <ul> <li>Disabled     Does not allow the selected segment to be remapped in a different memory address area (normal AT operation).</li> <li>Shadow     The selected segment can be remapped in a different memory address area.</li> <li>Shadow and cache     The selected segment can be remapped and cached.</li> </ul> |

| PARAMETER       | DESCRIPTION           | P.C.    | OPTIONS                                      |
|-----------------|-----------------------|---------|----------------------------------------------|
| 80287 - 80387 - | Indicates whether     | M290    | "Not Present" - "Present"                    |
| i487            | the coprocessor is    | M250    | For the M480-10 and M480-20, this is valid   |
| MATH            | present or not.       | M250 E  | for the more recent models only.             |
| COPROCESSOR     |                       | M300    |                                              |
|                 |                       | M386/25 |                                              |
|                 |                       | M300-05 |                                              |
|                 |                       | M300-10 |                                              |
|                 |                       | M300-01 |                                              |
|                 |                       | M380-40 |                                              |
|                 |                       | M400-10 |                                              |
|                 |                       | M400-40 |                                              |
|                 |                       | M400-60 |                                              |
|                 |                       | M300-08 |                                              |
|                 |                       | M300-15 |                                              |
|                 |                       | M480-10 |                                              |
|                 |                       | M480-20 |                                              |
|                 |                       | M300-30 |                                              |
|                 |                       | M380    |                                              |
|                 |                       | XP1/3/5 |                                              |
|                 |                       | XP4/7/9 |                                              |
|                 |                       | XP9 *   |                                              |
| MATHEMATIC      | Allows you to select  | M386/25 | Not Present                                  |
| COPROCESSOR     |                       |         | Intel 80387                                  |
| TYPE            | coprocessor installed |         | Weitek 3167                                  |
|                 | in the system.        |         |                                              |
| MEMORY          | Allows you to enable  | M400-10 | Enabled                                      |
| BETWEEN 512     | or disable memory     | M400-40 | Disabled - This second option is used for    |
| AND 640 KB      | between 512 KB and    | M400-60 | the same reasons explained in                |
|                 | 640 KB.               | M480-10 | the previous section:                        |
|                 |                       | M480-20 | "BASE MEMORY EXTENDED                        |
|                 |                       | M300-30 | CMOS DATA"                                   |
|                 |                       | M6-4xx  | More recent M480-10 and M480-20              |
|                 |                       | M4-XX   | models.                                      |
|                 |                       | PCS YY  |                                              |
|                 |                       | M6-400  |                                              |
| MEMORY          | Allows you to delay   | M380    | No delay 2000 ns                             |
| DELAY           | memory access.        | XP1/3/5 | 250 ns 2250 ns                               |
|                 |                       |         | 500 ns 2500 ns                               |
|                 |                       |         | 750 ns 2750 ns                               |
|                 |                       |         | 1000 ns 3000 ns                              |
|                 |                       |         | 1250 ns 3250 ns                              |
|                 |                       |         | 1500 ns 3500 ns                              |
|                 |                       |         | 1750 ns 3750 ns                              |
| MEMORY          | Allows you to enable  | M4-XX   | - Enabled                                    |
| 15 - 16 MB      | or disable memory     | PCS YY  | - Disabled                                   |
|                 | between the 15th      | M6-400  | This option must be used wheneverboards      |
|                 | and 16th MB.          |         | with on-board dual port memory are installed |
| MONUTOS         | All                   | 1400 15 | are addressed at E00000 h.                   |
| MONITOR         | Allows you to select  | M480-10 | More recent M480-10 and M480-20              |
| RESOLUTION      | the video resolution. | M480-20 | models.                                      |
|                 |                       |         | Standard                                     |
|                 |                       |         | Hight - For high resolution monitors.        |
|                 |                       |         |                                              |
|                 |                       |         |                                              |
|                 |                       |         |                                              |
|                 |                       |         |                                              |

| PARAMETER                      | DESCRIPTION                                                                                                | P.C.                                                                                                    | OPTIONS                                                                                                    |
|--------------------------------|----------------------------------------------------------------------------------------------------|----------------------------------------------------------------------------------------------------|----------------------------------------------------------------------------------------------------|
| MONITOR<br>UTILITY             | Allows you to define<br>the type of monitor<br>connected to the<br>system and its<br>vertical refresh rate | M4-XX<br>PCS YY<br>M6-400                                                                                                    | <ul> <li>Monitor Type - Allows you to select the type of monitor connected to the system.</li> <li>Refresh Rate - Allows you to select the monitor's vertical refresh rate.</li> <li>The refresh rate depends on the type of monitor.</li> </ul> |
| MOUSE PORT                     | Enables the mouse port.                                                                                    | M300-28                                                                                                    | This port must be enabled when the mouse is installed.                                                                                                    |
| ON BOARD<br>PARALLEL<br>PORT   | Allows you to configure the I/O address of the system board's parallel port.                               | M6-4xx<br>M4-XX<br>PCS YY<br>M6-400                                                                                                    | <ul><li>Self-configuration</li><li>3BC h</li><li>378 h</li><li>278 h</li></ul>                                                                                                    |
| PASSWORD<br>ACCESS             | Enables or disables the system password.                                                                   | XP4/7/9                                                                                                    | Password enabled. Password disabled.                                                                                                    |
| POWER ON<br>KEYBOARD<br>TEST   | Allows to ignore keyboard errors.                                                                          | M300-28                                                                                                    | On - The system acknowledges keyboard errors. Off - The system ignores keyboard errors.                                                                                                    |
| POWER ON<br>MEMORY TEST        | Allows you to set the memory size on which the test will be run.                                           | M386/25<br>M380-40<br>M400-10<br>M400-60<br>M480-10<br>M480-20<br>M300-30<br>M380<br>XP1/3/5<br>XP4/7/9<br>XP9 *<br>M6-4xx<br>M4-34<br>M4-XX<br>PCSYY<br>M6-400 | None Large Medium Small  More recent M480-10 and M480-20 models.                                                                                                    |
| PRIMARY<br>CACHE<br>CONTROLLER | Allows you to enable<br>the CPU cache<br>controlle                                                         | M300-28                                                                                                    | Enabled Disabled                                                                                                    |

| PARAMETER                          | DESCRIPTION                                                                                                  | P.C.                                                                                                    | OPTIONS                                                                                                    |
|------------------------------------|----------------------------------------------------------------------------------------------------|----------------------------------------------------------------------------------------------------|----------------------------------------------------------------------------------------------------|
| PRIMARY CRT<br>ADAPTER or<br>VIDEO | When the system is powered on, indicates the type of controller and the resolution of the monitor connected. | M290<br>M250<br>M250 E<br>M300<br>M380<br>XP1/3/5<br>XP4/7/9                                                                                                    | <ul> <li>Enhanced Graphics</li> <li>Color, 40 columns</li> <li>Color, 80 columns</li> <li>Black and white, 80 columns.</li> </ul>                                                                                                    |
|                                    |                                                                                                    | M386/25<br>M300-05<br>M300-01<br>M300-01<br>M380-40<br>M400-10<br>M400-40<br>M300-08<br>M300-15<br>M480-10<br>M480-20<br>M300-28<br>M300-30<br>XP9 *<br>M6-4xx<br>M4-34<br>M4-XX<br>PCS YY<br>M6-400 | <ul> <li>More recent M480-10 and M480-20.</li> <li>Enhanced Graphics - For any monitor connected to the motherboard VGA video controller.</li> <li>Ext. CGA color, 40 columns - For an external CGA video controller connected to a color monitor.</li> <li>Ext. CGA color, 80 columns - For an external CGA video controller connected to a color monitor.i</li> <li>Ext. MDA - For an external video controller connected to a monochrome monitor.</li> <li>See VIDEO CONTROLLER</li> </ul> |
| PRIMARY<br>MONITOR<br>TYPE         | Allows you to define<br>the type of monitor<br>connected to the<br>system.                                   | M380<br>XP1/3/5<br>XP4/7/9<br>XP9 *                                                                                                    | Monochrome<br>Color                                                                                                    |
| PRIMARY UNIT<br>3.5" OR 5.25"      | Allows you to switch<br>the floppy disk drive<br>identifiers: A<br>becomes B and vice<br>versa.              | M4-34                                                                                                    | <ul><li>Primary Drive A.</li><li>Primary Drive B</li></ul>                                                                                                    |
| PS/2 MOUSE<br>COMPATIBILITY        | Allows you to free interrupt 12 that is usually occupied by the mouse to guarantee PS/2 compatibility.       | M300-05<br>M300-10<br>M300-01<br>M380-40<br>M400-10<br>M400-60<br>M480-10<br>M480-20<br>M300-30<br>M6-4xx<br>M4-34<br>M4-XX<br>PCS YY<br>M6-400                                                      | PS/2 compatibility disabled and interrupt 12 assigned to the mouse.                                                                                                    |

| PARAMETER                              | DESCRIPTION                                                                                                    | P.C.                                                                                                    | OPTIONS                                                                                                    |
|----------------------------------------|----------------------------------------------------------------------------------------------------|----------------------------------------------------------------------------------------------------|----------------------------------------------------------------------------------------------------|
| PS/2 PARALLEL<br>PORT<br>COMPATIBILITY | Allows you to select<br>the operating mode<br>of the parallel port.                                                | M300-05<br>M300-10<br>M300-01<br>M380-40<br>M400-10<br>M400-40<br>M400-60<br>M300-08<br>M300-15<br>M480-10<br>M480-20 | Disabled - The parallel port will operate in unidirectionally and therefore without PS/2 compatibility.  Enabled - The parallel port will operate in bidirectionally and therefore with PS/2 compatibility.  More recent and earlier M480-10 and M480-20 models.                                                                                                    |
| SCROLLING<br>TYPE                      | Allows you to change the speed at which the text scrolls on the screen.                                            | M380<br>XP1/3/5<br>XP4/7/9<br>XP9 *                                                                                   | Fast<br>Slow<br>Flicker<br>Dual Port                                                                                                    |
| SECOND ON<br>BOARD SERIAL<br>PORT      | Allows you to enable or disable the system board's second serial port.                                             | M6-4xx<br>M4-XX<br>PCS YY<br>M6-400                                                                                   | <ul> <li>Enabled</li> <li>Disabled</li> <li>On systems with two serial ports on the motherboard, these ports are automatically configured by the system depending on:</li> <li>the presence of other ports on the bus</li> <li>the setting of this parameters.</li> </ul> This option is not available for systems whose second serial port has been replaced by a game port. |
| SELECT IDLE<br>TIME                    | This option is part of<br>the <i>Power</i><br><i>Management Utility</i><br>for PCs complying<br>with EPA standards | M6-400                                                                                                    | From 1 to 60 minutes. Indicates the time lapse before the personal computer switches into STANDBY mode when not being used.                                                                                                    |
| SET DATE<br>AND TIME                   | In the more recent<br>systems, the date<br>and time can be<br>changed with an<br>appropriate utility.              | M386/25<br>M300-05<br>M300-10<br>M300-01<br>M380-40<br>M400-10<br>M400-60<br>M300-08<br>M300-15<br>M300-30<br>XP9 *   | This utility is found on the Customer Test or System Test diskettes. On new systems the date and time can no longer be changed with the Setup utility.                                                                                                    |
|                                        |                                                                                                    | M480-10<br>M480-20                                                                                                    | Earlier M480-10 and M480-20 models<br>were configured through BUILT IN SETUP<br>and EXTENDED SETUP. Only the more<br>recent systems can be configured through<br>the SETUP utility found on the User and<br>System Test diskettes.                                                                                                    |

| PARAMETER        | DESCRIPTION                                                         | P.C.                          | OPTIONS                                                                                                    |
|------------------|---------------------------------------------------------------------|-------------------------------|----------------------------------------------------------------------------------------------------|
| SHADOW<br>MEMORY | The ROM BIOS is copied into system RAM at the same logic addresses. | M250<br>M250 E<br>M300        | <ul> <li>Enabled for system BIOS only.</li> <li>Enabled for system and video BIOS.</li> <li>Disabled.</li> <li>128 KB of extended memory are lost when shadowing is enabled for the system and video BIOS.</li> </ul>                                                                                                    |
|                  |                                                                     | M386/25                       | <ul> <li>Enabled for system BIOS only.</li> <li>Enabled for system and video BIOS.</li> <li>Olivetti mode (The 1st MB of memory is copied at the addresses starting at 2 GB. This option can be used by operating systems like UNIX or memory managers like OEMM 386)</li> <li>See EXTENDED MEMORY SIZE         If Olivetti mode is selected 256 KB must be removed from extended memory size.         Disabled.     </li> <li>128 KB of extended memory are lost when shadowing is enabled for system and video BIOS.</li> </ul> |
|                  |                                                                     | M300-05<br>M300-10<br>M300-01 | <ul><li>Enabled for system and video BIOS.</li><li>Disabled.</li><li>The system looses 96 KB of memory.</li></ul>                                                                                                    |
|                  |                                                                     | M380-40                       | <ul> <li>Enabled for system BIOS only.</li> <li>Enabled for system and video BIOS.</li> <li>Disabled.</li> <li>The system looses 128 KB of memory.</li> <li>See VIDEO OPTION ROM SEGMENT</li> </ul>                                                                                                    |
|                  |                                                                     | M400-10<br>M400-40<br>M400-60 | , , ,                                                                                                    |
|                  |                                                                     | M300-08<br>M300-15            | <ul> <li>Enabled for system BIOS only.</li> <li>Enabled for system and video BIOS at<br/>the E800:0000 h segment.</li> <li>Disabled.</li> </ul>                                                                                                    |
|                  |                                                                     | M480-10<br>M480-20            | - Enabled for system BIOS.  More recent M480-10 and M480-20.                                                                                                    |
|                  |                                                                     | M300-30                       | <ul> <li>Enabled for system BIOs only.</li> <li>Enabled for system and video BIOS at the C000:0000 h segment.</li> <li>Enabled for system and video BIOS at the E000:0000 h segment.</li> <li>Enabled for system and video BIOS at the E800:0000 h segment.</li> <li>Disabled.</li> </ul>                                                                                                    |
|                  |                                                                     |                               |                                                                                                    |

| PARAMETER                                | DESCRIPTION                                                                             | P.C.                                                                       | OPTIONS                                                                                                    |
|------------------------------------------|-----------------------------------------------------------------------------------------|----------------------------------------------------------------------------|----------------------------------------------------------------------------------------------------|
| SHADOW<br>MEMORY                         | ROM BIOS is copied into system RAM at the same logic                                    | M6-4xx<br>M4-34                                                            | <ul><li>Enabled for the system BIOS only.</li><li>Enabled for the system and video BIOS.</li><li>Disabled.</li></ul>                                                                                                    |
|                                          | addresses.                                                                              | M300-28                                                                    | <ul> <li>Enabled for system BIOS only.</li> <li>64 KB of system BIOS starting at address F000:0000 h</li> <li>64 KB of video BIOS starting at address C000:0000 h</li> <li>64 KB of system BIOS starting at address F000:0000 h is enabled as system BIOS.</li> <li>64 KB of video BIOS starting at address C000:0000 h is enabled as video BIOS.</li> <li>Disabled.</li> </ul> |
|                                          |                                                                                         | M4-XX<br>PCS YY<br>M6-400                                                  | <ul> <li>Enabled for the system and video BIOS.</li> <li>Enabled for the system BIOS, disabled for the video BIOS. This mode is used only if the video BIOS code is not the same as the one stored in the system board EPROM, but is stored in an optional video card to be installed on the system bus.</li> </ul>                                                             |
| SPEAKER<br>VOLUME                        | Allows you to select the speaker volume.                                                | M300-05<br>M300-10<br>M300-01                                              | 00 is the lowest volume. 15 is the highest volume.                                                                                                    |
|                                          |                                                                                         | M300-28                                                                    | 1/7 is the lowest volume. 7/7 is the highest volume.                                                                                                    |
| SYSTEM<br>BOARD<br>PARALLEL<br>PORT      | Allows you to define<br>the name and<br>address of the<br>motherboard parallel<br>port. | M386/25<br>M380<br>XP1/3/5<br>XP4/7/9<br>XP9 *                             | Enabled - LPT 1<br>Enabled - LPT 2<br>Disabled                                                                                                    |
| SYSTEM<br>BOARD SERIAL<br>PORT           | Allows you to define<br>the name and<br>address of the<br>motherboard serial<br>port.   | M386/25<br>M380<br>XP1/3/5<br>XP4/7/9<br>XP9 *                             | Enabled - COM 1<br>Enabled - COM 2<br>Disabled                                                                                                    |
| SYSTEM<br>SPEED or<br>PROCESSOR<br>SPEED | Allows you to change the speed of the operating system.                                 | M386/25<br>M380-40<br>M300-28<br>XP4/7/9<br>XP9 *                          | Fast - Normal 25 MHz operating frequency. Slow - Slows the system down so that it simulates an 8 MHz AT system.                                                                                                    |
| TIME                                     | Indicates the current time in the hour, minutes and seconds format.                     | M290<br>M250 -<br>M250 E<br>M300<br>M300-28<br>M380<br>XP/1/3/5<br>XP4/7/9 | oo - mm - ss<br>where:<br>00 = hour from 00 to 23<br>mm = minutes from 00 to 59<br>ss = seconds from 00 to 59                                                                                                    |

| PARAMETER                                          | DESCRIPTION                                                                                                    | P.C.                                                                                                    | OPTIONS                                                                                                    |
|----------------------------------------------------|----------------------------------------------------------------------------------------------------|----------------------------------------------------------------------------------------------------|----------------------------------------------------------------------------------------------------|
| VOLUME<br>ADJUSTMENT<br>UTILITY                    | In more recent<br>systems the volume<br>can be adjusted<br>through an<br>appropriate utility                                          | M400-10<br>M400-40<br>M400-60<br>M300-08<br>M300-15                                                                       | This utility is found on the Customer Test or<br>System Test diskettes. On newer systems<br>the volume can no longer be adjusted using<br>the Setup utility. |
| VGA (VIDEO)<br>OPERATING<br>MODE                   | Gives the video<br>controller quick<br>access to the<br>system's data bus.                                                            | M386/25<br>M300-05<br>M300-10<br>M300-01<br>M380-40<br>M400-10<br>M400-40<br>M400-60                                      | Fast - Fast access to the data bus. Standard - Standard speed of AT systems.                                                                                 |
| VIDEO<br>CONTROLLER<br>or<br>VIDEO<br>STARTUP MODE | Allows you to configure the operating mode of the motherboard VGA video controller. (Video resolution when the system is powered on.) | M386/25  M300-05 M300-10 M300-01 M380-40 M400-60 M300-08 M300-15 M480-10 M480-20 M300-30 M6-4xx M4-34 M4-XX PCS YY M6-400 | - OVC 40 x 25 on board                                                                                                    |
| VIDEO<br>CONTROLLER                                | Allows you to define<br>the video controller<br>installed in the<br>system.                                                           | M380<br>XP1/3/5<br>XP4/7/9<br>XP9 *                                                                                       | OEC or other<br>OGC<br>PGC                                                                                                    |

|                             |                                                                                       | _                                                                                            |                                                                                                    |
|-----------------------------|---------------------------------------------------------------------------------------|----------------------------------------------------------------------------------------------|----------------------------------------------------------------------------------------------------|
| VIDEO OPTION<br>ROM SEGMENT | Allows you to copy<br>the video ROM BIOS<br>into system RAM at<br>selected addresses. | M380-40<br>XP9 *                                                                             | <ul> <li>See SHADOW MEMORY</li> <li>ROM</li> <li>Video BIOS shadowing is disabled. In this case, the shadow memory parameter must be set to "disabled" or "System BIOS only".</li> <li>E800:0000</li> <li>Video BIOS copied to RAM address E800:000h. In this case the shadow memory parameter must be set to "System and Video BIOS".</li> <li>E000:0000</li> <li>Video BIOS copied to RAM address E000:0000 h. In this case the shadow memory parameter must be set to "System and Video BIOS".</li> </ul> |
| VIDEO<br>REFRESH RATE       | Allows you to select<br>the video vertical<br>refresh rate.                           | M400-10<br>M400-40<br>M400-60<br>M300-08<br>M300-15<br>M300-28<br>M300-30<br>M6-4xx<br>M4-34 | vertical refresh rate.<br>(Video modes 11 - 12 - 79)                                                                                                    |

P.C.

DESCRIPTION

**OPTIONS** 

## NOTE:

PARAMETER

M380 M380 - M380 C - M380 T =

XP1/3/5 M380/XP1 - M380/XP3 - M380/XP5 = XP4/7/9 M380/XP4 - M380/XP7 - M380/XP9 =

XP9\* M380/XP9 with BIOS releases 2.01 and later. =

M6-420, M6-440, M6-450, M6-460 M6-4xx =

M4-40, M4-42, M4-60, M4-62, M4-64, M4-65, M4-66 M4-XX =

PCS 44/C, PCS 66/C PCS YY

### **EXTENDED SETUP**

This option allows you to define the contents of each single CMOS RAM location. Extended Setup is available on the following Personal Computers:

M290 - M250 - M250 E - M300 - M380 - M380/XP1 - M380/XP3 M380/XP5 - M380/XP4 - M380/XP7 - M380/XP9

When this function is activated the following screen is displayed:

| CMOS RAM EDITOR |                                                                                |                            |                            |                                                                                                    |                  |                                             |                |                                       |
|-----------------|--------------------------------------------------------------------------------|----------------------------|----------------------------|----------------------------------------------------------------------------------------------------|------------------|---------------------------------------------|----------------|---------------------------------------|
| Addrss<br>Value | < Real Time Clock> 00 01 02 03 04 05 06 07 08 09 40 00 13 00 06 00 06 07 07 90 |                            |                            | Stat Reg. A       Stat Reg. B       Stat Reg. C         0A       0B       0C         0 010 0110       00000010       0100 0000 |                  | · ·                                         |                |                                       |
| Addrss<br>Value | Stat Reg. D<br>0D<br>1 0000000                                                 | -                          | Shutdown<br>0F<br>00000000 | Diskette<br>10<br>0010 0000                                                                                                    | RS<br>11<br>00   | Hard disk<br>12<br>0111 0000                | RS<br>13<br>00 | Equipment<br>14<br>00 00 0001         |
| Addrss<br>Value | Base Mem<br>15 16<br>80 02                                                     | Ext Mem<br>17 18<br>00 01  | Ex HD<br>19 1A<br>1B 00    | 1B 1C 1D 1E<br>2A                                                                                                    | E 1F 2           | Reserved<br>20 21 22 23 2<br>00 00 00 00 00 | 4 25 2         |                                       |
| Addrss<br>Value | < Rsvd<br>.><br>2B 2C 2D<br>00 00 00                                           | Checksum<br>2E 2F<br>01 2E | 30 31                      | Cent<br>32<br>19                                                                                                    | Info<br>33<br>00 |                                             | 38 39          | ed><br>0 3A 3B 3C 3F<br>9 23 C6 21 11 |

This screen enables you to alter most of the byte in CMOS RAM.

Addresses are hexadecimal. Clock values are BCD.

2-digit values are hexadecimal. 8-digit values are binary

Use <SPACE BAR> to move the cursor. Enter a digit to change the value at the cursor.

Press <ESC> to return to the previous menu

This screen indicates the address in hex format and the current contents in both binary and hex formats for each location. You can move the cursor from one location to another until reaching the one to be modified by pressing the space bar and backspace key.

The meaning of each CMOS RAM location is given in the following table.

| BLOCK           | P.C.     | ADD. | DESCRIPTION       |
|-----------------|----------|------|-------------------|
| Real time clock |          | 00   | Seconds           |
|                 | M250     | 01   | Alarm on seconds. |
|                 | M250 E   | 02   | Minutes           |
|                 | M300     | 03   | Alarm on minutes  |
|                 | M380     | 04   | Hours             |
|                 | XP/1/3/5 | 05   | Alarm on hours    |
|                 | XP4/7/9  | 06   | Day of the week   |
|                 |          | 07   | Day of the month  |
|                 |          | 80   | Month             |
|                 |          | 09   | Year              |
|                 |          |      |                   |
|                 |          |      |                   |
|                 |          |      |                   |
|                 |          |      |                   |
|                 |          |      |                   |

| BLOCK       | P.C.                                                          | ADD. | DESCRIPTION                                                                                                    |
|-------------|---------------------------------------------------------------|------|----------------------------------------------------------------------------------------------------|
| Stat Reg. A | M290<br>M250<br>M250 E<br>M300<br>M380<br>XP/1/3/5<br>XP4/7/9 | OA   | bit 7 1 = Updates the Real Time Clock cycle. 0 = End of Real Time Clock update cycle. The hour, minutes, seconds, date and year are correct and available.  From bit 6 to bit 4  Selects the clock and calendar time base frequency. Must always be set at 010 = 32.768 KHz.  From bit 3 to bit 0 |
|             |                                                               |      | Selects the time base frequency dividing factor. Always set at 0110 = 1.024 KHz with a periodic interrupt every 976.562 us.                                                                                                    |

| BLOCK                      | P.C.                                                          | ADD. | DESCRIPTION                                                                                                    |
|----------------------------|---------------------------------------------------------------|------|----------------------------------------------------------------------------------------------------|
| Stat Reg. B                | M290<br>M250<br>M250 E<br>M300<br>M380<br>XP/1/3/5<br>XP4/7/9 | 0B   | bit 7 0 = Updates the RTC cycle with regular pulse.  1 = Interrupts the RTC update cycle so the settings can be changed.  bit 6 0 = Disables periodic interruption of the RTC.  1 = Enables periodic interruption of the RTC (default 0)  bit 5 0 = Disables alarm interruption.  1 = Enables alarm interruption (default 0)  bit 4 0 = Enables interruption at the end of the RTC update cycle.  1 = Disables interruption at the end of the RTC update cycle (default 0)  bit 3 Not used.  bit 2 0 = Sets the date and time in BCD format.  1 = Sets the date and time in binary format.  bit 1 0 = The hours are expressed in the 12-hour format.  1 = The hours are expressed in the 24-hour format.  bit 0 0 = Disables the special hour count that takes summer time into consideration.  1 = Enables the special hour count that takes summer time into consideration (default 0) |
| Stat Reg. C<br>(read only) | M290<br>M250<br>M250 E<br>M300<br>M380<br>XP/1/3/5<br>XP4/7/9 | 0C   | bit 7 Interrupt request bit when a periodic interrupt or alarm interrupt is generated or at the end of the RTC update cycle (always set to 1).  bit 6 Periodic interrupt bit. Goes to a high logic level when the periodic interrupt selected by register A bits 3-0 is selected.  bit 5 Alarm interrupt bit. Goes to a high logic level when alarm interruption is detected in the RTC.  bit 4 Interrupt bit at the end of the RTC update. Goes to a high logic level at the end of the update cycle.  bits 3 to 0 Reserved.                                                                                                    |
| Stat Reg. D (read only)    | M290<br>M250<br>M250 E<br>M300<br>M380<br>XP/1/3/5            | 0D   | bit 7 0 = Invalid CMOS contents due to a power failure. 1 = Correct CMOS contents. bits 6 to 0 Reserved.                                                                                                    |

| BLOCK     | P.C.     | ADD. | DESCRIPT         | TION                                                 |
|-----------|----------|------|------------------|------------------------------------------------------|
| Diag Stat | M290     | 0E   | bit 7 1 =        | Invalid CMOS contents due to a power failure.        |
|           | M250     |      | 0 =              | Correct CMOS contents.                               |
|           | M250 E   |      | <b>bit 6</b> 0 = | Correct CMOS checksum.                               |
|           | M300     |      | 1 =              | Incorrect CMOS checksum.                             |
|           | M380     |      | <b>bit 5</b> 0 = | Correct system configuration data stored in CMOS.    |
|           | XP/1/3/5 |      |                  | Incorrect system configuration data stored in CMOS.  |
|           | XP4/7/9  |      | <b>bit 4</b> 0 = | The memory size detected by the POD                  |
|           |          |      |                  | corresponds to the size configured in CMOS.          |
|           |          |      | 1 =              | The memory size detected by the POD does not         |
|           |          |      |                  | correspond to the size configured in CMOS.           |
|           |          |      | <b>bit 3</b> 0 = | The hard disk or controller works correctly.         |
|           |          |      | 1 =              | The hard disk or controller does not work correctly. |
|           |          |      | <b>bit 2</b> 0 = | Correct date and time.                               |
|           |          |      | 1 =              | Incorrect date and time.                             |
|           |          |      | bits 1 to 0      | Reserved.                                            |

| BLOCK     | P.C.                                                          | ADD. | DESCRIPTION                                                                                                    |
|-----------|---------------------------------------------------------------|------|----------------------------------------------------------------------------------------------------|
| Shutdown  | M290<br>M250<br>M250 E<br>M300<br>M380<br>XP/1/3/5<br>XP4/7/9 | OF   | bits 0 to 7 Shutdown code.                                                                                                    |
| Diskette  | M290<br>M300                                                  | 10   | bits 7 to 4 First floppy disk drive type.  - 0000 = drive not present  - 0001 = 360 KB drive  - 0010 = 1.2 MB drive  - 0011 = reserved  - 0100 = 1.44 MB drive  - da 0101 a 1111 = reserved  bits 3 to bit 0 Second floppy disk drive type  - 0000 = drive not present  - 0001 = 360 KB drive  - 0010 = 1.2 MB drive  - 0011 = reserved  - 0100 = 1.44 MB drive  - da 0101 a 1111 = reserved |
|           | M250<br>M250 E<br>M380<br>XP/1/3/5<br>XP4/7/9                 | 10   | As for the M290 Personal Computer with only one difference: - 0011 = 720 KB drive                                                                                                    |
| Rs        | M290<br>M250<br>M250 E<br>M300<br>M380<br>XP/1/3/5<br>XP4/7/9 | 11   | Reserved                                                                                                    |
| Hard disk | M290<br>M250<br>M250 E<br>M300<br>M380<br>XP/1/3/5<br>XP4/7/9 | 12   | bits 7 to 4 First hard disk drive installed                                                                                                    |

| BLOCK       | P.C.                                                          | ADD.       | DESCRIPTION                                                                                                    |
|-------------|---------------------------------------------------------------|------------|----------------------------------------------------------------------------------------------------|
| Rs          | M290<br>M250<br>M250 E<br>M300<br>M380<br>XP/1/3/5<br>XP4/7/9 | 13         | Reserved.                                                                                                    |
| Equipment   | M290<br>M250<br>M250 E<br>M300<br>M380<br>XP/1/3/5<br>XP4/7/9 | 14         | bit 7 and bit 6 Number of floppy disk drives.  - 00 = 1 drive  - 01 = 2 drives  - 10 and 11 = reserved  bit 4 and bit 5 Video resolution at power on  - 00 = enhanced graphics  - 01 = color, 40 columns  - 10 = color, 80 columns  - 11 = black and white, 80 columns  bit 3 and bit 2 Not used  bit 1 0 = 80287 numeric coprocessor not present  1 = 80287 numeric coprocessor present  bit 0 0 = Floppy disk drive not present  1 = At least one floppy disk drive present |
| Base Memory | M290<br>M250<br>M250 E<br>M300<br>M380<br>XP/1/3/5<br>XP4/7/9 | 15 -<br>16 | Up to 640 KB  Address 16 15                                                                                                    |

| BLOCK                  | P.C.                                                          | ADD.                     | DESCRIPTION                                                                                                    |  |  |  |
|------------------------|---------------------------------------------------------------|--------------------------|----------------------------------------------------------------------------------------------------|--|--|--|
| Extended<br>Memory     | M290<br>M300                                                  | 17 - 18                  | Above the first 1024 KB  Address 18 17 00 00 00 00 0 KB 00 80 0080 128 KB 01 00 0100 256 KB Extended  Values 01 80 0180 384 KB memory 02 00 0200 512 KB size 02 80 0280 640 KB 03 00 0300 768 KB 03 80 0380 896 KB 04 00 0400 1024 KB  and so on at 128 KB steps up to a maximum of 8576 KB                                                      |  |  |  |
|                        | M250<br>M250 E<br>M380<br>XP/1/3/5<br>XP4/7/9                 | 17 -<br>18<br>17 -<br>18 | As for the M290 Personal Computer but with a maximum of 16384 KB.  As for the M290 Personal Computer but with a maximum of 64512 KB.                                                                                                    |  |  |  |
| Extended<br>hard disk  | M290<br>M250<br>M250 E<br>M300                                | 19                       | For hard disk drive types 16 onwards FIRST HDU Depending on the Personal Computer, see the hard disk table in the computer's corresponding chapter. The hard disk type is expressed in 2 digit hex format. In the hard disk tables, this number is expressed in decimal format. You must therefore decode the value from decimal to hexadecimal. |  |  |  |
|                        | M380<br>XP/1/3/5<br>XP4/7/9                                   | 1A                       | For hard disk drive types 16 onwards SECOND HDU                                                                                                    |  |  |  |
| Reserved               | M290<br>M250<br>M250 E<br>M300<br>M380<br>XP/1/3/5<br>XP4/7/9 | 1B -<br>2D               | Reserved                                                                                                    |  |  |  |
| Checksum<br>(read only | M290<br>M250<br>M250 E<br>M300<br>M380<br>XP/1/3/5<br>XP4/7/9 | 2E -<br>2F               | Results of the checksum performed in CMOS locations at addresses 10 to 1D.                                                                                                    |  |  |  |
| Extended<br>Memory     | M290<br>M250<br>M250 E<br>M300<br>M380<br>XP/1/3/5<br>XP4/7/9 | 30 -<br>31               | Memory size above the 1024 KB detected by the POD. The contents of these locations must be equivalent to the contents of the locations at addresses 17 and 18.                                                                                                    |  |  |  |

| BLOCK    | P.C.                                                          | ADD.       | DESCRIPTION            |
|----------|---------------------------------------------------------------|------------|------------------------|
| Cent     | M290<br>M250<br>M250 E<br>M300<br>M380<br>XP/1/3/5<br>XP4/7/9 | 32         | Indicates the century. |
| Info     | M290<br>M250<br>M250 E<br>M380<br>XP/1/3/5<br>XP4/7/9         | 33         | Not used.              |
| Reserved | M290<br>M250<br>M250 E<br>M300<br>M380<br>XP/1/3/5<br>XP4/7/9 | 34 -<br>3F | Reserved.              |

## NOTE:

M380 = M380 - M380 C - M380 T

XP1/3/5 = M380/XP1 - M380/XP3 - M380/XP5XP4/7/9 = M380/XP4 - M380/XP7 - M380/XP9

XP9 \* = M380/XP9 with BIOS release 2.01 and later

## **EXTENDED SET UP FOR NV RAM**

This option allows you to define the contents of each single NV RAM location. It is available on the following Personal Computers:

M380 - M380/XP1 - M380/XP3 - M380/XP5 - M380/XP4 - M380/XP7 M380/XP9

When this function is activated on the M380 - M380/XP1 - M380/XP3 - M380/XP5 Personal Computers, the following screen is displayed.

| NV RAM EDITOR   |                                |                             |                            |                            |                             |                      |  |  |  |  |
|-----------------|--------------------------------|-----------------------------|----------------------------|----------------------------|-----------------------------|----------------------|--|--|--|--|
| Addrss<br>Value | Communication 00 00 00 00 00   | Video 1<br>01<br>1111 00 00 | Video 2<br>02<br>000000 00 | Reserved<br>03<br>11111111 | Memory<br>04<br>000 0 01 00 | Reserved<br>05<br>FF |  |  |  |  |
| Addrss<br>Value | Secnd Conf<br>06<br>00000 0 00 | HDU1<br>07<br>07            | HDU2<br>08<br>00           |                            |                             |                      |  |  |  |  |
| Addrss<br>Value |                                | Checksum<br>1E<br>E5        | Status<br>1F<br>00000000   |                            |                             |                      |  |  |  |  |
|                 |                                |                             |                            |                            |                             |                      |  |  |  |  |

This screen enables you to alter most of the byte in NV RAM.

Addresses are hexadecimal. 2-digit values are hexadecimal.

8-digit values are binary.

Use <SPACE BAR> to move the cursor. Enter a digit to change the value at the cursor.

Press <ESC> to return to the previous menu

When this function is activated on the M380/XP4 - M380/XP7 - M380/XP9 Personal Computers, the following screen is displayed.

| NV RAN          | NV RAM EDITOR                      |                             |                                                                                                    |    |       |                    |                |  |        |  |  |
|-----------------|------------------------------------|-----------------------------|----------------------------------------------------------------------------------------------------|----|-------|--------------------|----------------|--|--------|--|--|
| Addrss<br>Value | Communication<br>40<br>00 00 00 00 | Video 1<br>41<br>1111 00 00 | Video 2<br>42<br>000000 00                                                                                 | 43 | erved | Mem<br>44<br>000 0 | ory<br>0 01 00 |  | served |  |  |
| Addrss<br>Value | Conf<br>46<br>00                   | 47 48 49 4A 4               | HDU Parameter Table 47 48 49 4A 4B 4C 4D 4E 4F 50 51 52 53 54 55 56 00 00 00 00 00 00 00 00 00 00 00 00 00 |    |       |                    |                |  | 59     |  |  |
| Addrss<br>Value | 5A 5B 5C 5D 5E                     |                             |                                                                                                    |    |       |                    |                |  |        |  |  |
| Addrss<br>Value | Checksum<br>6C 6D<br>00 58         | Status                      |                                                                                                    |    |       |                    |                |  | >      |  |  |

This screen enables you to alter most of the byte in NV RAM.

Addresses are hexadecimal. 2-digit values are hexadecimal.

8-digit values are binary.

Use <SPACE BAR> to move the cursor. Enter a digit to change the value at the cursor.

Press <ESC> to return to the previous menu.

This screen indicates the address (in hex format) and current contents (in binary and hexadecimal formats) of each location. You can move the cursor from one one location to another until reaching the one that has to be modified by pressing the Space Bar or the Backspace key.

The following table gives the meaning of each CMOS RAM location.

| BLOCK             | P.C.             | ADD. | DESCRIPTION                                                                                                    |
|-------------------|------------------|------|----------------------------------------------------------------------------------------------------|
| COMMS             | M380<br>XP/1/3/5 | 00   | bits 2, 3, 6, 7 Reserved bit 0 Enables/disables the motherboard parallel port address 1 = Disabled 0 = Enabled bit 1 Motherboard parallel port address 1 = 278 h 0 = 378 h bit 4 Enables/disables the motherboard serial port address 1 = Disabled 0 = Enabled bit 5 Motherboard serial port address 1 = 2F8 h 0 = 3F8 h  As for the M380 and XP/1/3/5 |
| VIDEO 1           | M380<br>XP/1/3/5 | 01   | bits 2 and 3 Reserved bits 0 and 1 Video controller:  - 00 = OEC or other  - 01 = OGC  - 10 = Reserved  - 11 = PGC  bit 4 Type of video  0 = Monochrome 1 = Color  bits 5, 6, 7 Reserved                                                                                                    |
|                   | XP/4/7/9         | 41   | As for the M380 and XP/1/3/5                                                                                                    |
| VIDEO 2           | M380<br>XP/1/3/5 | 02   | bits 2, 3, 4, 5, 6, 7 Reserved bits 0 and 1 Type of video scrolling - 00 = Fast - 01 = Slow - 10 = Flicker - 11 = Dual port                                                                                                    |
|                   | XP/4/7/9         | 42   | As for the M380 and XP/1/3/5                                                                                                    |
|                   | M380<br>XP/1/3/5 | 03   | Reserved                                                                                                    |
|                   | XP/4/7/9         | 43   |                                                                                                    |
| MEMORY<br>CONTROL | M380<br>XP/1/3/5 | 04   | bits 4, 5, 6, 7 Reserved bits 0 and 1 Enables/disables on-board memory - 00 = Entire memory enabled - 01 = Memory disabled bits 2 and 3 Duration of the test on memory - 00 = Complete test - 01 = Average test - 10 = Minimum test - 11 = No testt                                                                                                    |
|                   | XP/4/7/9         | 44   | As for the M380 and XP/1/3/5                                                                                                    |
|                   | M380<br>XP/1/3/5 | 05   | Reserved                                                                                                    |
|                   | XP/4/7/9         | 45   |                                                                                                    |

| BLOCK                                | P.C.                         | ADD.               | . DESCRIPTION                                                                                                    |  |  |  |
|--------------------------------------|------------------------------|--------------------|----------------------------------------------------------------------------------------------------|--|--|--|
| SECOND<br>CONFIG.<br>PORT<br>CONTROL | M380<br>XP/1/3/5             | 06                 | bits 0, 1, 2, 3 Check on memory access delays  - 0000 = No delay                                                                                                    |  |  |  |
|                                      | XP/4/7/9                     | 46                 | -                                                                                                    |  |  |  |
| HARD DISK 1                          | M380<br>XP/1/3/5             | 07                 | Number identifying the system's first HDU. The hard disk table lists the hard disks that can be installed in these systems. The hard disk type is expressed in 2-digit hexadecimal format. In the hard disk tables, this value is expressed in decimal format. You must therefore decode the value from decimal to hexadecimal format.  |  |  |  |
| HARD DISK 2                          | M380<br>XP/1/3/5             | 08                 | Number identifying the system's second HDU. The hard disk table lists the hard disks that can be installed in these systems. The hard disk type is expressed in 2-digit hexadecimal format. In the hard disk tables, this value is expressed in decimal format. You must therefore decode the value from decimal to hexadecimal format. |  |  |  |
| HDU<br>PARAMETER<br>TABLE            | XP/4/7/9                     | 47 to<br>56        | The parameters of the hard disk drives installed in the system are defined.                                                                                                    |  |  |  |
| CON<br>EXT<br>ME                     | XP/4/7/9<br>M380<br>XP/1/3/5 | 57 to 59 09 to 29  | Reserved                                                                                                    |  |  |  |
|                                      | XP/4/7/9                     | 5A<br>to 65        |                                                                                                    |  |  |  |
| EXT MEM                              | XP/4/7/9                     | From 66, 67 and 68 | -                                                                                                    |  |  |  |
|                                      | XP/4/7/9                     | 69                 | Reserved                                                                                                    |  |  |  |
| CR1<br>CR2                           | XP/4/7/9                     | 6A<br>and<br>6B    | -                                                                                                    |  |  |  |

| BLOCK                    | P.C.             | ADD.            | DESCRIPTION                                                                                                    |  |  |
|--------------------------|------------------|-----------------|----------------------------------------------------------------------------------------------------|--|--|
| CHECKSUM                 | M380<br>XP/1/3/5 | 30              | Parity checksum. The values of the preceding 30 bytes are summed and 1 is added to the total.                                                                                                    |  |  |
|                          |                  |                 | Sum of values + 1 = Value written of the first 30 bytes in this location                                                                                                    |  |  |
|                          | XP/4/7/9         | 6C &<br>6D      | As for the M380 and XP/1/3/5.                                                                                                    |  |  |
| NV RAM<br>STATUS<br>BYTE | M380<br>XP/1/3/5 | 33              | bits 0 and 1 Reserved bit 2 Video configuration error bit 3 Extended memory configuration error bit 4 Main memory configuration error bit 5 Serial port configuration error bit 6 Parallel port configuration error bit 7 NV RAM checksum error |  |  |
|                          | XP/4/7/9         | 6E<br>and<br>6F | As for the M380 and XP/1/3/5                                                                                                    |  |  |

## NOTE:

M380 = M380 - M380 C - M380 T

XP1/3/5 = M380/XP1 - M380/XP3 - M380/XP5 XP4/7/9 = M380/XP4 - M380/XP7 - M380/XP9

XP9 \* = M380/XP9 with BIOS release 2.01 and later

This feature is available on the following systems:

M300 - M386/25 - M300-05 - M300-10 - M300-01 - M380-40 - M290-30 - M400-10 - M400-40 - M400-60 - M300-08 - M300-15 - M290-25 - M300-04 - M480-10 - M480-20

The BUILT IN SETUP is a program resident in ROM BIOS that is activated each time the Personal Computer is powered on. This program carries out the following operations:

- Checks the configuration data stored in CMOS RAM to ensure that they are valid and checks that the power supply battery is not low.
- Checks that system configuration has not been changed (for example, that memory, new peripherals or a numeric coprocessor have not been added).
- If the contents of the CMOS RAM are no longer valid or system configuration has been changed, the BUILT IN SETUP program allows the user to update CMOS RAM contents.

As previously mentioned, two cases can arise:

**First case:** If the information contained in CMOS RAM is no longer valid or the power supply battery is low, the BUILT IN SETUP screen is displayed. The user has the possibility of selecting the language to work in. There are 6 languages available.

**Second case:** If the system's configuration only has been changed, an icon representing the device that has to be added to, or changed in, CMOS RAM will be displayed.

An example can be when you install a second floppy disk drive, only the floppy disk icon will be displayed.

In both cases the BUILT IN SETUP is automatically displayed without operator intervention.

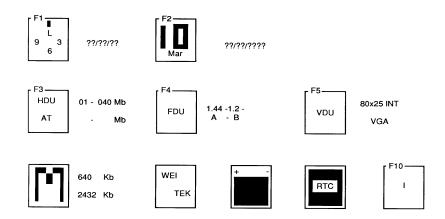

- F1 Pressing this key allows you to change: hour, minutes and seconds.
- F2 Pressing this key allows you to change: day, month and year
- **F3** Pressing this key allows you to select the type and capacity of the hard disk drive installed. Press the space bar until the correct value is displayed.
- **F4** Pressing this key allows you to select the capacity of the floppy disk drive installed. Fields corresponding to the number of drives installed (1, 2 or 3) are displayed along side the floppy disk icon. In these fields you will have to define the capacity of the floppy disk drive installed.
- F5 Pressing this key allows you to select the video format when the system is powered on.

Memory

This field cannot be modified. It only informs the user of memory size. The system's memory size can be changed using the System Test or Customer Test diskette.

SYSTEM SOFTWARE CONFIGURATION (SETUP UTILITY)

**Numeric Coprocessor** This icon is only displayed when the numeric coprocessor is installed.

**WEITEK numeric** This icon is only displayed when the WEITEK numeric coprocessor

Coprocessor is installed and is intended to inform the user.

**Batteries** This icon is only displayed when the system is powered on for the

very first time or when the system batteries are low.

Real time clock This icon blinks when a fault is detected in the system's

Real Time Clock .

Language Allows you to select the language in which the BUILT IN SETUP

messages will be displayed. One of six languages can be selected.

## **EXTENDED SETUP PROGRAM**

This extension to the ROM-resident program is available on the following systems:

M290-30 - M290-25 - M300-04 - M480-10 - M480-20 - M300-02.

The EXTENDED SETUP program menu includes all the functions of the BUILT IN SETUP program, in addition to certain icons identifying the advanced functions. To modify the parameters, select the function and press the space bar.

This program can be invoked at any time by pressing the SHIFT, CTRL, ALT and DEL keys simultaneously.

### **EXTENDED SETUP**

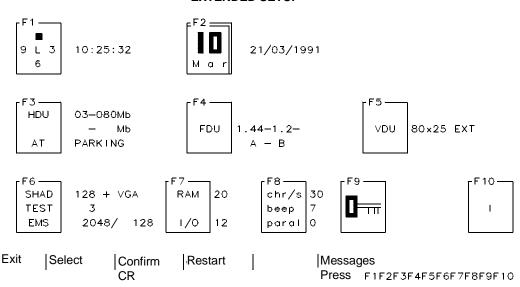

The following parameters can be changed:

- F1 Pressing this key allows you to change the hour, minutes and seconds.
- F2 Pressing this key allows you to change the day, month and year.
- F3 Pressing this key allows you to change the hard disk type number and to park the hard disk heads in the landing zone. To move from one field to another, press the TAB key.
- F4 Pressing this key allows you to modify the floppy disk type. If two floppy disk drives are installed, two fields will be present. Press the TAB key to move from one field to another.
- F5 Pressing this key allows you to video format when the system is powered on.

- **F6** Memory Three fields are available, indicating respectively:
  - The amount of memory dedicated to the shadow RAM feature.
  - The duration of the test on memory during the POD.
  - Extended and expanded memory sizes.

Press the TAB key to move from one field to another.

- F7 System speed. One field allows you to define the speed at which data is exchanged between memory and the CPU, the other allows you to select the speed at which data is exchanged between memory and peripherals, Press the TAB key to move from one field to another.
- **F8** By pressing this key you can change the following three parameters:
  - Character repeat speed
  - Buzzer volume
  - Parallel port mode of operation (the parallel port is not bidirectional so it can alternate between input and output).
- **F9** Pressing this key allows you to store a system or network password.
- **F10** Pressing this key allows you to select the natinal language version.

More detailed information on the BUILT IN SETUP and EXTENDED BUILT IN SETUP utilities are provided in the chapters dealing with the Personal Computers that use these programs.

Н

### SETUP UTILITY FOR MCA SYSTEMS

Personal Computers based on the MicroChannel architecture are capable of reconfiguring themselves automatically when an optional device is either installed or removed. The System Test and Customer Test diskettes contain a *Configuration Program* and *Descriptor Files* containing all the information concerning system configuration.

The device that allows these systems to be configured is called *POS Programmable Option Selection* and can be used either automatically or interactively.

## **POS Programmable Option Selection**

Each system peripheral (serial interface, parallel interface, hard disk and floppy disk controller, motherboard, optional boards, etc.) has six specific registers called *POS Registers* which are found at the following I/O addresses.

| REGISTER | ADDRESS | FUNTION                                                             | READ/WRITE   |
|----------|---------|---------------------------------------------------------------------|--------------|
| POS 0    | 100 h   | ID CODE (identification codes of the optional peripheral or device) | Read only    |
| POS 1    | 101 h   | ID CODE (identification codes of the optional peripheral or device) | Read only    |
| POS 2    | 102 h   | Enables or disables the MicroChannel connector                      | Read - Write |
| POS 3    | 103 h   | Contains configuration data                                         | Read - Write |
| POS 4    | 104 h   | Contains configuration data                                         | Read - Write |
| POS 5    | 105 h   | Contains configuration data                                         | Read - Write |
| POS 6    | 106 h   | Contains memory configuration data                                  | Read - Write |
| POS 7    | 107 h   | Contains memory configuration data                                  | Read - Write |

The manufacturer records in the POS 0 and POS 1 registers the code (ID CODE) that identifies the peripheral or device. Each system, optional board, peripheral or optional device has its own identification code. The codes range from @0000h to @FFFFh.

When the system is powered on, a BIOS routine compares the ID codes of the different peripherals installed with the ID codes stored in the system's CMOS RAM. With this operation the system checks whether its configuration has been changed or not.

If the configuration has been changed (for example an optional board has been installed), with the following message the operator is asked to reconfigure the system:

## Adapter configuration: Error

Insert the System Test or Customer Test diskette in system drive A. This diskette contains:

- The System Configuration Program that controls system configuration.

Н

 Descriptor files called Adapter Descriptor Files containing the configuration data of the different system peripherals. Each optional board or system peripheral has its own adaptor descriptor file. These files are invoked using the same ID code of their corresponding peripheral or device, and all have the .ADF extension.

# For example:

The hard disk controller (ID CODE @0DDFFh) will have an adapter descriptor file called @0DDFFh.ADF. The following figure shows the structure of an adapter descriptor file.

```
Adapter ID 0DDFF h
                   "ESDI Fixed Disk Controller"
Adapter name
NumByte 2
Fixedresources
  POS[1] = 00XXXXXXXb
  POS[2] = XXXXXXX0Xb
  io 3510h - 3571h
Nameditem
  prompt
            Adapter Memory Location"
  Choice
            "Segment C800"
  POS [1] = XXXX0010b
  MEM 0c8000h - 0cbfffh
  Choice
            "Segment CC00"
  POS [1] = XXXX0011b
  MEM 0cc000h - 0cffffh
            "Segment D000"
  Choice
  POS [1] = XXXX0100b
  MEM 0d0000h - 0d3fffh
            "Segment D400"
  Choice
  POS [1] = XXXX0101b
  MEM 0d4000h - 0d7fffh
  Choice
            "Segment D800"
  POS [1] = XXXX0110b
  MEM 0d8000h - 0dbfffh
            "Segment DC00"
Choice
  POS [1] = XXXX0111b
  MEM 0dc000h - 0dffffh
           "ROM Disabled"
Choice
  POS [1] = XXXX1XXb
Help
"To configure this adapter you must.......
```

When a new option is installed in the system, the adapter descriptor file supplied with the option has to be copied on the User Diskette or System Test diskette. This copy operation must be performed using the "Copy Option Diskette" utility.

If the configuration of the system has been changed, the user will be asked to insert either the User diskette or the System Test diskette into drive A. The System Configuration Program is launched automatically which will ask for the ID codes of the different peripherals and devices installed in the system so as to be able to identify the corresponding adapter descriptor files stored on diskette.

The data stored in these adapter descriptor files are copied into CMOS RAM where they will be stored even when the system is powered off.

When the system is powered on again, the data stored in CMOS RAM are copied into the POS registers of the different boards and devices installed in the system. These registers acts in the same way as the jumpers and DIP-Switches of AT systems; they allow you to configure all of the system's operating parameters.

Even though MicroChannel systems are configured automatically, there are some parameters that must be selected by the operator. The following table lists all these parameters in alphabetical order and gives all possible options according to the specific Personal Computer .

| PARAMETER                | DESCRIPTION                                                                                                    | P.C.                                       | OPTIONS                                                                                                    |  |  |
|--------------------------|----------------------------------------------------------------------------------------------------|--------------------------------------------|----------------------------------------------------------------------------------------------------|--|--|
| ARBITRATION<br>LEVEL     | Allows you to define the arbitration level on the hard disk controller's MicroChannel bus.                                                                     | P500<br>P800<br>P750<br>M480-30<br>M300-25 | 3 is the default value.<br>1 - 2 - 3 - 4 - 5 - 6 - 7                                                                                              |  |  |
| BASE MEMORY              | Indicates the size of the system's base memory.                                                                                                    | P500<br>P800<br>P750<br>M480-30<br>M300-25 | 640 MB - Base memory size cannot be changed on these systems.                                                                                     |  |  |
| BURST PACING<br>INTERVAL | Allows you to modify the intervals between DMA transfers. During these intervals the HDU controller relinquishes the MicroChannel bus to the system processor. | M300-25                                    | The following intervals are allowed between two DMA transfers: 24 ms - 31 ms - 16 ms                                                              |  |  |
| CACHE MEMORY             | Allows you to enable or disable the cache controller of the system processor.                                                                                  | P750<br>M480-30                            | Disabled<br>Enabled                                                                                                    |  |  |
| DATA AND<br>TIME         | Allows you to change the system date and time.                                                                                                    | P750<br>M480-30<br>M300-25                 | This utility is found on the System Test or Customer Test diskette.                                                                               |  |  |
| EXTENDED<br>MEORY SIZE   | Indicates the size of extended memory.                                                                                                    | P500<br>P800<br>P750<br>M480-30<br>M300-25 | On these systems the chip set automatically calculates the size of extended memory.                                                               |  |  |
| FAIRNESS<br>ON/OFF       | Allows you to define whether the HDU controller relinquishes the control of the MicroChannel bus at the end of its operations or remain in control.            | M300-25                                    | ON The HDU controller relinquishes control after its operations.  OFF The HDU controller does not relinquish the control of the MicroChannel bus. |  |  |
| FLOPPY DRIVE A           | Indicates the capacity of floppy disk drive A.                                                                                                    | P500<br>P800                               | "Not present" - 360 KB - 720 KB - 1.2 MB - 1.44 MB  "Not present" - 1.44 MB                                                                       |  |  |
|                          |                                                                                                    | P750<br>M480-30<br>M300-25                 |                                                                                                    |  |  |
| FLOPPY DRIVE B           | Indicates the capacity of floppy disk drive B.                                                                                                    | P500<br>P800                               | "Not present" - 360 KB - 720 KB - 1.2 MB - 1.44 MB                                                                                                |  |  |
|                          |                                                                                                    | P750<br>M480-30                            | "Not present" - 1.44 MB                                                                                                    |  |  |
|                          |                                                                                                    | M300-25                                    | "Not present" - 360 KB - 720 KB - 1.2 MB - 1.44 MB                                                                                                |  |  |

| PARAMETER                                                | DESCRIPTION                                                                                                    | P.C.                                       | OPTIONS                                                                                                    |  |
|----------------------------------------------------------|----------------------------------------------------------------------------------------------------|--------------------------------------------|----------------------------------------------------------------------------------------------------|--|
| HARD DISK #1                                             | Allows you to define the type of hard disk installed as first drive.                                                 | P500<br>P800<br>P750<br>M480-30            | From 0 (hard disk not installed) to 43 depending on the type of hard disk. (See the hard disk table in the Personal Computer's corresponding chapter). |  |
| HARD DISK #2                                             | Allows you to define the type of hard disk installed as second drive.                                                | P500<br>P800<br>M480-30                    | From 0 (hard disk not installed) to 43 depending on the type of hard disk. (See the hard disk table in the Personal Computer's corresponding chapter). |  |
| KEYBOARD<br>SPEED                                        | Allows you to change the speed of the keyboard.                                                                      | M480-30<br>M300-25                         | Slow<br>Fast                                                                                                    |  |
| MATH<br>COPROCESSOR                                      | IIndicates whether the coprocessor is present                                                                        | P500<br>P800                               | Not present<br>Present                                                                                                    |  |
|                                                          | or not.                                                                                                    | P750<br>M480-30<br>M300-25                 | Cannot be selected by the user but signals whether the coprocessor is present or not.                                                                  |  |
| OS/2 16 MB LIMIT                                         | Allows you to enable or disable memory after the 16th Mbyte of system memory.                                        | P750<br>M480-30                            | Enabled Disabled - Memory above the 16 MB is no longer recognized by the system.                                                                       |  |
| PARALLEL PORT                                            | Allows you to assign a name and address to the motherboard parallel port.                                            | P500<br>P800                               | Parallel 1 LPT1 Parallel 2 LPT2 Disabled                                                                                                    |  |
|                                                          |                                                                                                    | M300-25                                    | Parallel 1 LPT1 Parallel 2 LPT2 Parallel 3 LPT3 Disabled                                                                                               |  |
| POWER ON MEM-<br>ORY TEST                                | Allows you to define the duration of the POD test on memory.                                                         | P750<br>M480-30                            | None<br>Large<br>Medium<br>Small                                                                                                    |  |
| PREEMPT                                                  | Allows you to enable or disable the preempt signal.                                                                  | P750<br>M480-30                            | Disabled<br>Enabled                                                                                                    |  |
| SERIAL PORT                                              | Allows you to assign a name and address to the motherboard serial port.                                              | P500<br>P800<br>P750<br>M480-30<br>M300-25 | Serial 1 COM1<br>Serial 2 COM2<br>Disabled                                                                                                    |  |
| SLOT 1<br>SLOT 2<br>SLOT 3<br>SLOT 4<br>SLOT 5<br>SLOT 6 | Allow you to define the configuration parameters of the boards installed in these six slots on the MicroChannel bus. | P500<br>P800                               | Depends on the board installed in the MicroChannel slot. If there are no boards installed in these slots, the message Empty is displayed.              |  |

| PARAMETER                  | DESCRIPTION                                                                                                    | P.C.                            | OPTIONS                                                                                                    |
|----------------------------|----------------------------------------------------------------------------------------------------|---------------------------------|----------------------------------------------------------------------------------------------------|
| SLOT 1<br>SLOT 2<br>SLOT 3 | Allow you to define the configuration parameters of the boards installed in these three slots on the MicroChannel bus.                        | M300-25                         | Depends on the board installed in the MicroChannel slot. If there are no boards installed in these slots, the message Empty is displayed. |
| SLOT 4                     | Allows you to change the hard disk parameters.                                                                                                | M300-25                         | See: ARBITRATION LEVEL BURST PACING INTERVAL FAIRNESS ON/OFF                                                                              |
| SLOT 1<br>HARD DISK        | This parameter allows you to define the type of hard disks installed as drive #1 and #2, and their arbitration level on the MicroChannel bus. | P500<br>P800<br>P750<br>M480-30 | See HARD DISK #1,<br>HARD DISK #2 and ARBITRATION<br>LEVEL                                                                                |
| WEITEK<br>COPROCESSOR      | indicates whether the coprocessor is present or not.                                                                                          | P750<br>M480-30                 | Cannot be selected by the userbut indicates whether the WEITEK coprocessor is present or not.                                             |

# SETUP UTILITY FOR CP486 / M486 ESDI/ M486 SCSI SYSTEMS

The CP486, M486 and M486 ESDI Personal Computers are supplied with a number of configuration and system test diskettes:

# System Configuration Diskette

This diskette allows you to configure the system and has the following functions:

- Provides configuration data for Extended Industry Standard Architecture (EISA) boards.
- Works with the ISA Configuration Library diskette in order to provide DIP-Switch and jumper settings for Industry Standard Architecture (ISA) boards.
- Allows certain system characteristics to be set, such as:
   Keyboard autorepeat speed, passwords and system date and time.
- Allows the Diagnostics diskette to be used in the desired language.

The System Configuration diskette has to be used:

- The first time the system is being installed.
- Each time the configuration of the system changes, such as when boards and devices are either installed or removed.
- When configuration data is no longer valid.
- To solve conflicts between system resources. Possible sources of conflict can be: DMA channels, interrupts, I/O addresses and memory addressing.

# **Diagnostic Diskette**

The diagnostic diskette provides a series of tests to be run on the system's hardware modules.

# ISA Configuration (CFG) Library Diskette

This diskette contains the \*.CFG files for the different expansion boards that can be installed in the Personal Computer.

# SYSTEM CONFIGURATION DISKETTE

This diskette can be used in three ways:

- 1) If the Personal Computer is powered off:
  - Insert this diskette in drive A and power on the system.
- 2) If the Personal Computer is on:
  - Ilnsert the diskette into drive A.".
  - Press the RESET button or the CTRL, ALT, DEL keys simultaneously.
- 3) With the "SD" command
  - Insert this diskette in drive A.
  - Type SD at the DOS prompt.

The SD command allows you to perform the following operations:

# SD [/H] [/M] [/K] [/B] [/N]

- /H 43-line video mode (EGA monitors) or
  - 50-line video mode (VGA monitors). Default: 25-line video mode
- /M Monochrome monitor. Default: color monitor
- /K Disables mouse support even though the mouse driver is installed. Default: mouse support enabled.
- /B For non-standard monitors. All video modes use BIOS INT 10h. Default: standard monitor
- /N Non target mode Gives the possibility of using the System Configurationc diskette to configure more than one system. This command disables the possibility of reading the system configuration stored on the diskette.

# Main Menu of the System Configuration Diskette

- Configure computer
- Set features
- Test computer
- Copy User Diskette
- Exit from this utility.

These entries are explained in the following tables.

|                                                  | CONFIGURE COMPUTER                                                                                                    |
|--------------------------------------------------|----------------------------------------------------------------------------------------------------|
| SUBMENU                                          | DESCRIPTION                                                                                                    |
| Copy files from an option configuration diskette | Each EISA expansion board is supplied with a diskette containing a .CFG file which stores the board's configuration parameters. By selecting this entry you can copy this EISA board configuration file on to the <i>System Configuration</i> diskette.  NOTE: The CFG files for the Olivetti CP486 system board, Olivetti EISA video controller (EVC-1) and Olivetti EISA SCSI controller (ESC-1) are already available on the <i>System Configuration</i> diskette.                                                                                                    |
| Copy files from the configuration file library   | This entry is used to copy the configuration data of an ISA board from the <i>ISA Configuration (CFG) File Library</i> diskette to the <i>System Configuration</i> diskette.  When this entry is selected, the system will display a screen asking you to insert the <i>ISA Configuration (CFG) File Library</i> diskette into drive A.  Insert the diskette into the drive and press ENTER.  The system will now display the "Copy Configuration (CFG) Files" screen along with the message "No matching files were found".  To access and display the ISA CFG files, press the TAB key until "Path" is highlighted. Then set the following:  A:\US\**CFG for a list of non-video and non-memory files  A:\US\**MEMORY\**.CFG for a list of video adapter files  A:\US\**MEMORY\**.CFG for a list of memory files.  Once the list of files is displayed, use the   The system will ask for the <i>System Configuration</i> diskette.  Remove the <i>ISA Configuration File Library</i> diskette and insert the <i>System Configuration</i> diskette.  The system will copy the selected .CFG files to the <i>System Configuration</i> diskette. |

|                                                                         | CONFIGURE COMPUTER                                                                                                    |
|-------------------------------------------------------------------------|----------------------------------------------------------------------------------------------------|
| SUBMENU                                                                 | DESCRIPTION                                                                                                    |
| Configure Computer - basic method  Configure Computer - advanced method | Use this entry to add or remove EISA or ISA boards from the configuration of the system.  When selecting "Configure Computer - Basic Method", a graph is displayed indicating the current EISA bus configuration.  Use the   \$\frac{1}{2}\$ keys to display the configuration of the different connectors.  To add a board on the EISA bus:  - Move the cursor on the line below the graphic, select ADD and press ENTER.  - A list of configuration files available on the \$System Configuration diskette is displayed.  - Using the \$\frac{1}{2}\$ keys, select the file corresponding to the board that has to be installed and press ENTER.  - When a board is added the system can automatically decide in which connector it must be installed, or list all the connectors available.  - Once the connector is selected, the system will display the "Save Configuration and Exit" screen.  - You can now:  1) Press F4 to dispay the new board's DIP-Switches, jumpers and software options.  2) Select "Exit" and press ENTER to save the new configuration.  To remove an expansion board:  - Highlight the board on the screen which indicates the current system configuration.  - Move the cursor on the line beneath the graphic, select DEL and press ENTER.  This entry allows you to edit the EISA and ISA board settings. It is also used when a floppy disk drive, hard disk drive or additional on-board memory is installed.  Advanced configuration mode is composed of an additional submenu with five entries:  System - Edit - View - Settings - Help These can be selected using the keyboard or mouse. |
|                                                                         | System This entry has the following options: Open A System Configuration Information (SCI) file is opened so that you can change parameters (for non-target mode only).  Print (CTRL-P) Allows you to print DIP-Switch and jumper settings, in addition to other board information.  Save As (CTRL-A) The current configuration can be stored with a file name different from the default SYSTEM.SDI name proposed (for non-target mode only).  Verify (CTRL-V) Checks that current configuration does not generate conflicts between the system resources. To be used only if "auto-verify" under "settings" is not enabled.  Exit (CTRL-X) - Returns to the main menu.                                                                                                    |

| CONFIGURE COMPUTER                   |                                                                                                   |                                                                                                    |  |  |
|--------------------------------------|---------------------------------------------------------------------------------------------------|----------------------------------------------------------------------------------------------------|--|--|
| SUBMENU                              | DESCRIPTION                                                                                       |                                                                                                    |  |  |
| Configure Computer - advanced method | Move To move<br>Remove (DEL) To<br>The following option<br>from the "View" men<br>Change Function | andd a new board to the system configuration. It is a board from one EISA connector to another. It is remove a board from the current configuration. It is available only if the option "Detailed" is selected u:  (CTRL + F) Allows different settings to be made for each selected function.  are available only if the option "Manual" is |  |  |
|                                      | type or f Detailed (CTRL-E descripti By Slot Displays which th                                    | following options:  -O) Displays board descriptions according to r function.  -D) The boards are displayed with a complete potion of the options available.  ys the system boards by locating the slot in they are installed.  yes the system boards according to their functions.                                                           |  |  |
|                                      | Switch and Jumper S Software Parameter: Connections Board Specifications                          | software settings of the board selected.  Displays the software settings of the board selected.  (CTRL-C) Displays the hardware connections on the board selected.  The following board specifications are given: location of connectors, manufacturer, ID, type and physical characteristics.                                               |  |  |
|                                      | from the "Settings" n                                                                             | les a map of the current resources (for example upts) used by the different boards installed in the                                                                                                    |  |  |

| П |
|---|
|   |
|   |
|   |

|                                         | CONFIGURE COMPUTER                                                                                                    |
|-----------------------------------------|----------------------------------------------------------------------------------------------------|
| SUBMENU                                 | DESCRIPTION                                                                                                    |
| Configure Computer -<br>advanced method | Settings This entry has the following options: Auto verify Automatically informs the user when a certain setting can cause conflicts between the system resources.  Manual verify Check another system which does not have any internal conflicts between resourses by using the "Verify" option of the "System" menu.     |
|                                         | Help This entry has the following options: Help Topics (SHIFT-F1) A list of Help topics is displayed. Help Help messages are displayed for each topic selected. How to use Keys Certain keyboard keys are assigned to recall specific functions. How to use Help A guide line is provided on the use of the Help facility. |
|                                         | Copyright Information  Exit                                                                                                    |
| Return to the main menu                 | Returns to the main menu                                                                                                    |

# **Suggested Configuration**

| Slot | Location on CP486    | Location on M486     |
|------|----------------------|----------------------|
| 0    | EISA Motherboard     | EISA Motherboard     |
| 1    | SCSI Controller      | not available        |
| 2    | EVC-1 or OVC-1 Video | not available        |
| 3    | User Defined         | SCSI Controller      |
| 4    | User Defined         | EVC-1 or OVC-1 Video |
| 5    | User Defined         | User Defined         |
| 6    | User Defined         | User Defined         |
| 7    | User Defined         | User Defined         |
| 8    | User Defined         | User Defined         |

|                       | SET FEATURES                                                                                                    |
|-----------------------|----------------------------------------------------------------------------------------------------|
| SUBMENU               | DESCRIPTION                                                                                                    |
| Set Keyboard Speed    | Allows you to set keyboard speed to one of the following values: Normal or Fast                                                                                                    |
| Set Passwords         | Allows you to set the power on (system), keyboard and network server passwords.                                                                                                    |
| Set Date and Time     | Allows you to change the system date and time. The date and time must be specified in the following format:  mm-dd-yyyy hh:mm:ss where: mm = month     gg = day     aaaa = year     oo = hours (24 hour clock)     mm = minutes     ss = seconds  NOTE: If the system is using DOS 3.20 or a previous version, the date and time set using these DOS versions will be lost when the system is reset or powered off. The values used are those that have been set with the Set Date and Time utility, explained previously. This problem was solved with DOS 3.30 and later releases. |
| Console Board Options | This utility is available on the CP 486 and allows you to control some parameters such as: volume control, reset and programmable On/Off.                                                                                                    |
| Return to main menu   | Returns to the main menu.                                                                                                    |

**Test Computer** Allows you to test the system's internal hardware modules.

Copy User Diskette.

**Exit from this Utility** 

# CONFIGURATION UTILITY FOR THE PCS 30 - PCS 40 / PCS42 SYSTEMS

These systems can host different system boards as indicated in the following table:

| PERSONAL<br>COMPUTER             | PROCESSOR | CLOCK  | MEMORY        | SYSTEM BOARD |
|----------------------------------|-----------|--------|---------------|--------------|
| PCS30 SX/40<br>Desktop slim case | 80386 SX  | 40 MHz | 2 MB to 16 MB | WH 386 SX    |
| PCS30 DX/40<br>Desktop slim case | 80386 DX  | 40 MHz | 4 MB to 32 MB | 4386-VC-HD   |
| PCS40 SX/25<br>Desktop slim case | 80486 SX  | 25 MHz | 4 MB to 32 MB | 486-VC       |
| PCS40 SX/33<br>Minitower case    | 80486 SX  | 33 MHz | 4 MB to 32 MB | 486-VC       |
| PCS40 DX/33<br>Minitower case    | 80486 DX  | 33 MHz | 4 MB to 32 MB | 486-VC       |
| PCS40 D2/50<br>Minitower case    | 80486 DX2 | 50 MHz | 4 MB to 32 MB | 486-VC       |
| PCS40 D2/66<br>Minitower case    | 80486 DX2 | 66 MHz | 4 MB to 32 MB | 486-VC       |

A specific system configuration is associated to each system board.

The configuration utilities are stored in the system BIOS.

# Configuring 40 MHz 80386 SX (WH 386 SX) and i486 SX PCS 42 Systems

# HOW TO LAUNCH THE CONFIGURATION UTILITIES

You can run the configuration utilities in different ways:

# 1 - At system power-on.

When you power on the system or perform a hardware reset by pressing the appropriate button, the BIOS will run the Power On Diagnostics to check that all the components in the system are working correctly. At the end of the POD, the BIOS will display the following message:

# XXX KB OK HIT <DEL> key, if you want to run Setup

On the left-hand side of the screen you will also see a count of the number of tests performed by the BIOS on the different system board components.

If you wish to enter the configuration utility before this message is displayed, simply press the **DEL** key.

# 2 - After a software reset.

Pressing the CTRL ALT DEL simultaneously will perform a system software reset and the operating system will begin its normal bootstrapping routine. But before this routine is attempted from the diskette or hard disk drive, the following message is displayed:

# Press <DEL> key, if you want to run Setup

If you wish to enter the configuration utility, you will need to press the **DEL** key before this message disappears.

# 3 - Automatically during the Power On Diagnostics

If the BIOS Power On Diagnostics detect a configuration error (the CMOS RAM contents do not correspond to the actual system configuration), the following message is displayed:

# Run SETUP UTILITY Press <F1> to RESUME

Press the F1 key to have the system run the configuration utilities.

# SYSTEM CONFIGURATION UTILITIES

When launching the configuration utilities as explained above, the following main menu is displayed:

The following pages give a description of the different options of this menu.

BIOS SET UP PROGRAM - AMI BIOS SETUP UTILITIES (C) 1991 American Megatrends Inc. All Rights Reserved

STANDARD CMOS SETUP
ADVANCED CMOS SETUP
ADVANCED CHIP SET SETUP
AUTO CONFIGURATION WHIT BIOS DEFAULTS
CHANGE PASSWORD
WRITE TO CMOS AND EXIT
DO NOT WRITE TO CMOS AND EXIT

Strandard CMOS Setup for Changing Time, date, Hard Disk Type, etc.

ESC: EXIT  $\downarrow \rightarrow \uparrow \leftarrow$ : Sel F2/F3: Color F10: Save & Exit

# Н

# STANDARD CMOS SETUP

Selecting this option will display the following screen:

BIOS SETUP PROGRAM - advanced cmos setup

(C) 1990 American Megatrends Inc., All Rights Reserved

Cyln

981

10

Date (mm/date/year): Sun, Apr 18, 1993

Base memory: 640 KB

Time (hour/min/sec): 12:30:01

Ext. memory: 256 KB

Head Wpcom LZone SecSize

0

Hard disk C: type: 47 = user type Hard disk D: type: Not Installed

1.44 MB, 3.5" Floppy drive A Floppy drive B: Not Installed

Primary display: VGA

Installed

Keyboard:

Month: Jan, Feb, ......Dec Date: 01, 02, 03......31 Year: 1901, 1902.....2099

| Sun | Mon | Tue | Wed | Thu | Fri | Sat |
|-----|-----|-----|-----|-----|-----|-----|
| 30  | 31  | 1   | 2   | 3   | 4   | 5   |
| 6   | 7   | 8   | 9   | 10  | 11  | 12  |
| 13  | 14  | 15  | 16  | 17  | 18  | 19  |

0

ESC: EXIT  $\downarrow \rightarrow \uparrow \leftarrow$ : Sel F2/F3: Color PU/PD: Modify

Date: Allows you to change the system date through the electronic calendar.

Time: Allows you to change the hour, minutes and seconds.

Hard disk C: Define the parameters of the first hard disk installed in the system.

The following parameters can be defined:

- Number of cylinders
- Number of heads
- Write precompensation cylinder
- Landing zone cylinder
- Number of sectors per track
- Drive capacity

The BIOS can recognize 46 types of drives with these pre-defined parameters. You can select these drives using the PAGE UP and PAGE DOWN keys.

For the hard disks certified by Olivetti, you will need to select type 47 or 48, and use the  $\rightarrow$  and  $\leftarrow$  keys to manually define the hard disk's parameters. The following table shows the parameters of these hard disk drives.

| TYPE     | CYL  | HEAD | WPCOM | LZONE | SEC | SIZE   | MODEL                     |
|----------|------|------|-------|-------|-----|--------|---------------------------|
| 47 or 48 | 980  | 10   | 0     | 980   | 17  | 85 MB  | W.D. Caviar 280           |
| 47 or 48 | 903  | 4    | 0     | 903   | 46  | 85 MB  | CONNER Jaguar CP 30084E   |
| 47 or 48 | 977  | 10   | 0     | 977   | 17  | 85 MB  | QUANTUM Pioneer ELS85 AT  |
| 47 or 48 | 903  | 8    | 0     | 903   | 46  | 170 MB | CONNER Jaguar CP30174 E   |
| 47 or 48 | 1011 | 15   | 0     | 1011  | 22  | 170 MB | QUANTUM Pioneer ELS170 AT |
| 47 or 48 | 895  | 10   | 0     | 895   | 55  | 210 MB | CONNER CP30256            |
| 47 or 48 | 723  | 13   | 0     | 723   | 51  | 240 MB | QUANTUM LPS 240 AT        |

**Hard disk D:** Define the parameters of the second hard disk drive installed in the system.

The information given for the Hard Disk C field is also valid for drive D.

**Floppy disk A**: Define the capacity of the first diskette drive.

The following values are valid: - 360 KB - 5.25"

- 1.2 KB - 5.25" - 730 KB - 3.5"

- 1.44 MB - 3.5" (default setting)

- Not installed

Floppy disk B: Define the capacity of the second diskette drive.

The information given for the Floppy Disk A field is also valid for disk B.

Primary Define the type of video controller installed in the system.

The following options are valid: - VGA (default)

- PGA - EGA.

**Keyboard:** Define whether a keyboard is connected or not.

# **ADVANCED CMOS SETUP**

Selecting this option will display the following screen:

|                                               | PROGRAM - advanced cmos setup rican Megatrends Inc., All Rights Reserved                  |
|-----------------------------------------------|-------------------------------------------------------------------------------------------|
| Fast Gate A20 Option Password Checking Option | : Present : Present : Enabled : Disabled : Enabled : Enabled : Enabled : Is µs : Disabled |
|                                               | Sel (Ctrl) PU/PD: Modify F1:Help F2/F3: Color DS Setup Defaults F7:Power-On Defaults      |

# Typematic Rate Programming (for the PCS42 only)

The operator must select Enable or Disable. Selecting Enable the operator will be able to select the typematic rate according to the following parameters:

- Typematic Rate Delay Sets the delay between the pressing of the key and the beginning of the repetition of this key.
- Typematic Rate Sets the character repeat speed.

# Above 1 MB Memory Test (for the PCS 30 / PCS 40 only)

Disabled - The memory above 1 MB is not tested.

Enabled - All the memory installed in the system is tested.

# Hard disk Type 47 RAM Area (for all systems)

Define the address of the memory area that the system BIOS uses to store "Extended Information" such as, for example, the user-defined hard disk parameters. The following options are available:

- 0:300 To move the Stack Area at memory address 30h
- DOS 1 KB To free the first 640 KB of system base memory for the MS-DOS operating system In this case the system's base memory is reduced to 1 KB.

# System Boot Up Num Lock (for all systems)

Activates or deactivates the Num Lock feature at power on:

- On = Num Lock activated at system power on
- Off = Num Lock not activated during system power on.

# Floppy Drive Seek At Boot (for the PCS42 only)

Selectable values are Enabled or Disabled. Disabled is the default setting which provides a fast bootstrap so as to reduce the risk of damaging the heads.

# System Boot Up Sequence (for the PCS42 only)

The BIOS first tries to bootstrap from drive A, then from drive C: if unsuccessful. This bootstrap sequence can be reversed.

# Numeric Processor (for the PCS 30/ PCS 40 only)

The following options can be defined: - Present = 80387 SX coprocessor installed

- Absent = Coprocessor not installed

# **External Cache Memory (for all systems)**

The following options can be defined: - Present = Cache memory is present (16 KB)

- Absent = Cache memory is not present

#### Internal Cache Memory (for PCS 42)

Enables or disables the i486 CPU internal cache.

# Fast Gate A20 Option (for the PCS 30 / PCS 40 only)

Enable this port in order to use the software that requires the CPU to work in "Protected Mode", such as OS/2, UNIX etc..

When accessing extended memory, these operating systems must issue a command that enables this signal that sets the CPU in "Protected Mode" and gives free access to the system's extended memory. The following options can be defined in this field:

- Enabled = Address A20 is accessible
- Disabled = Address A20 is not accessible

# Password Checking Option (for all systems)

The following options can be defined in this field:

- Always = The password is requested each time the system is powered on
- Setup = The password is requested each time an attempt is made to use the configuration utilities
- Disabled = The password is disabled.

# Video ROM Shadow (for the PCS 30 / PCS 40 only)

When Enabled, this option allows the video ROM BIOS to be copied into system RAM starting from C000. RAM has faster access times than ROM and therefore improves video performance.

# System ROM Shadow F000, 64 K (for the PCS 30 / PCS 40 only)

When enabled, this option allows the system BIOS to be copied into RAM within the F000h to FFFFh address range (64 KB).

Since RAM has faster access times than ROM, the overall performance of the system is improved.

# Local Refresh Period (for the PCS 30/ PCS 40 only)

With this option you can program the memory's refresh rate according to the type of DRAM being used.

The following values can be defined:  $15 \mu s - 30 \mu s$ ,  $60 \mu s$ ,  $120 \mu s$ 

The default value used is  $15 \mu s$ .

# Memory Relocation (for the PCS 30 / PCS 40 only)

This option allows you to relocate 384 KB of reserved memory at the end of the system's memory area. The following cases can arise:

- Shadow RAM completely disabled: all the 384 KB of memory within the A0000h and FFFFh address range can be relocated.
- Shadowing of the memory within the C0000h and DFFFFh address range: only 128 KB of memory within the A0000h and BFFFFh address range can be relocated.

# C000 Shadow RAM Cacheable (for the PCS 30 / PCS 40 only)

If the video ROM BIOS is shadowed, this option allows you to enable cache performance on this memory segment.

# F000 Shadow RAM Cacheable (for the PCS 30 / PCS 40 only)

If the system ROM BIOS is shadowed, this option allows you to enable cache performace on this memory segment.

# Adaptor ROM Shadow (for the PCS42 only)

ROM shadow copies the BIOS code from ROM into RAM.

# Shadow RAM Option (for the PCS42 only)

Selectable values are Both, Video and Main. With this option you can enable the system BIOS in RAM shadow (Main), or the VGA BIOS and system BIOS (Both), or disable all shadowing functions.

# **Boot Sector Virus Protection (for the PCS42 only)**

Enables or disables boot sector virus protection.

# **IDE Block Mode Transfer (for the PCS42 only)**

If the HDU is in IDE block mode, enable this option for faster transfers.

# **ADVANCED CHIPSET SETUP**

This option allows you to program the chipset registers. Programming the chipset registers is highly unadvised, but if it has to be done it must be carried out with extreme care.

# **AUTO CONFIGURATION WITH BIOS DEFAULTS**

This option allows you to automatically configure all the Advanced CMOS Setup and Advanced Chipset Setup options with the default values of the system and video BIOS.

# WRITE TO CMOS AND EXIT

Select this option to store the new system configuration in CMOS RAM.

When all the data are updated in the CMOS, the system will reset itself and begin the normal bootstrapping routine.

# DO NOT WRITE TO CMOS AND EXIT

Use this option to exit the configuration utilities without changing the CMOS contents.

Н

# CONFIGURING 40 MHZ 80386 DX (438-VC-HD) SYSTEMS

# **HOW TO LAUNCH THE CONFIGURATION UTILITIES**

After Power On Diagnostics run the memory tests, the following message is displayed:

# TO ENTER SETUP BEFORE BOOT PRESS CTRL-ALT-ESC

Press the CTRL ALT ESC keys to enter into the Configuration Utility environment. If you do not wish to use this program, do not press any key and let the system continue with its bootstrapping procedure.

If you press the CTRL ALT ESC keys, the following screen is displayed:

| Date<br>Time                             | : 18 Apr 1993<br>: 12:30:23 |           |      |     | ROM IS           | A         |              |
|------------------------------------------|-----------------------------|-----------|------|-----|------------------|-----------|--------------|
|                                          |                             |           |      |     | Base Me          |           | : 640 K      |
|                                          | : 1,44 MB, 3 in             |           |      |     |                  | d Memory  |              |
| Drive B                                  | : 1,2 MB, 5 in              |           |      |     |                  | ed Memory |              |
|                                          |                             |           |      |     | Other M          | emory     | : 384 KDate  |
| Video                                    | : EGA/VGA                   |           |      |     | Total Me         | emory     | : 4096 K     |
| Halt On                                  | : All Errors                |           |      |     |                  |           |              |
| Cache                                    | : External & Internal       |           |      |     | Boot Se          | quence    | : A, C       |
| Shadow                                   | : System & video            |           |      |     | Virus Wa         | arning    | : Enable     |
| Security                                 | : Disable                   |           |      |     |                  |           |              |
|                                          |                             | CYI       | Head | Sec | Preco            | Landzone  |              |
| Drive C                                  | : 48 (170 MB)               | -         | 8    |     | 0                |           |              |
| Drive D                                  | : None (**** MB)            | 0         |      | 0   |                  | 0         |              |
| Alt-F1 for M                             | lenu Help                   |           |      |     |                  | F10 ex    | rits         |
| Page 01: Status Page PgDn = Options Page |                             |           |      |     | F2 Change colors |           |              |
| age or. o                                | add rage r gbri = Optio     | iis i age | •    |     |                  | 1 2 011   | arigo colors |

The configuration utilities are menu-driven. You will need to press the  $\leftarrow$ ,  $\uparrow$ ,  $\rightarrow$  and  $\downarrow$  keys to select the different options available. Press the + and - keys to change the values of the options, and press F10 to exit.

Pressing the PgDn key selects the **Option Page Setup** utility menu. When selecting this option, the following screen is displayed:

|                       | Bus Control            |                  |  |  |
|-----------------------|------------------------|------------------|--|--|
| ISA                   | A Command Delay        | : Normal         |  |  |
| ISA                   | A Wait state           | : Normal         |  |  |
| I/O                   | Recovery Time          | : Disable        |  |  |
| Ex                    | tended ALE             | : Disable        |  |  |
| De                    | cuple Refresh          | : Disable        |  |  |
|                       | Cache / DRAM Control   |                  |  |  |
| 25                    | 6 K / 384 K Relocation | : Disable        |  |  |
| Ca                    | che Timing             | : Turbo          |  |  |
| Cio                   | leo Cacheable          | : Enable         |  |  |
| Sy                    | stem Cacheable         | : Enable         |  |  |
| Alt-F1 for Menu Help  | PgUp = Staus Page      | F10 exits        |  |  |
| Page 02: Options Page | 3-1                    | F2 Change colors |  |  |

Usually these settings do not need to be changed.

# **Table of Installabile Hard Disks**

For all the hard disks certified by Olivetti, select hard disk type 48 or 49 from the Status Page Setup menu. Then manually define the parametiers of the hard disk installed using the  $\rightarrow$  and  $\leftarrow$  keys. In the following table you will find the values that can be assigned to the parameters of these hard disks.

| TYPE     | CYL  | HEAD | WPCOM | LZONE | SEC | SIZE   | MODEL                     |
|----------|------|------|-------|-------|-----|--------|---------------------------|
| 47 or 48 | 980  | 10   | 0     | 980   | 17  | 85 MB  | W.D. Caviar 280           |
| 47 or 48 | 903  | 4    | 0     | 903   | 46  | 85 MB  | CONNER Jaguar CP 30084E   |
| 47 or 48 | 977  | 10   | 0     | 977   | 17  | 85 MB  | QUANTUM Pioneer ELS85 AT  |
| 47 or 48 | 903  | 8    | 0     | 903   | 46  | 170 MB | CONNER Jaguar CP 30174 E  |
| 47 or 48 | 1011 | 15   | 0     | 1011  | 22  | 170 MB | QUANTUM Pioneer ELS170 AT |
| 47 or 48 | 895  | 10   | 0     | 895   | 55  | 210 MB | CONNER CP 30256           |
| 47 or 48 | 723  | 13   | 0     | 723   | 51  | 240 MB | QUANTUM LPS240 AT         |

# Configuring 25 or 33 MHz 80486 SX, 33 MHz 80486 DX, and 50 or 66 MHz 80486 DX2 Systems (486-VC)

These configuration utilities are identical to those used on 40 MHz 80386 DX systems.

# CONFIGURATION UTILITIES FOR THE M6-520, M6-540 AND M6-560 SYSTEMS

These utilities are contained in the User Disk or System Test.

The utilities with which you can configure the video are not available on the User Disk but are being distributed on EVD (Enhanced Video Drivers) diskettes and are explained in the relative section of this chapter.

To activate the User Disk utilities, insert the diskette in drive A and press the CRTL, ALT and DEL keys simultaneously (software reset).

When running the User Disk for the very first time, a menu is displayed after the logotype allowing you to select a language to work in. After selecting the language, the User Disk will display all the messages in the language selected, and will continue to do so each time it is used.

You can change the language selected in one of two ways:

- Run the User Disk and press the CTRL and F8 keys after the logotype is displayed. The language selection menu is consequently displayed.
- Cancel the MSG.LNG file from the User Disk so the next time the User Disk is launched, it will act
  as if it were being used for the very first time. The language selection menu will appear after the
  logotype.

The configuration utility is used to check and modify the system's configuration data. This utility can also be used to activate the automatic configuration program, also available from the main menu, and the SCSI device configuration program.

The system will automatically run a configuration program when the **Run Automatic Configuration** option is selected. If a configuration conflict message is received, follow the instructions displayed.

Configuration data are then stored in CMOS RAM where they are kept active until the system is powered off.

Whenever an option is removed, installed or modified, run this utility so that the system can update its configuration data.

By activating **Set configuration** you have access to four overlapping windows. You can move from one window to another using the TAB key. The following windows are displayed:

- Main Setup
- Memory Layout
- Extra Feature
- Slot setup.

Each window has a series of commands that can be used to scroll through the items of each single window, change window, save new configuration data, activate the automatic configuration utility without having to return to the main menu and activate the **SCSI Configuration** utility to display the configuration of SCSI devices.

# **MAIN SETUP**

In this window you can:

- Display or change the system's date and time.
- Display the base memory capacity (always 640 KB)
- Display extended memory capacity
- Indicate whether the math coprocessor is present or not
- Display or change the type of floppy disk interface drive installed as drive A or B.
   In case an STU with floppy disk interface is installed as drive B, select Not Installed.

#### **MEMORY LAYOUT**

This window allows you to view how the system assigns part of its memory.

#### **EXTRA FEATURES**

This window displays extended memory according to the parameter that disables 1, 2 or 4 MB of memory under the 16<sup>th</sup> MB. This option frees memory areas that are not used by the system board and that are not cached, in which to relocate optional boards that can use this memory.

Also, this window can be used to set the keyboard feedback rate, whether it being normal or fast, and gives the possibility of enabling or not the keyboard's Num Lock feature at power on.

# **SLOT SETUP**

This window displays and modifies the configuration of the system board and of all the boards installed in the MCA slot. And as far as the system board is concerned, through this window it is also possible to configure the IRQ of the COM1 and COM2 serial ports, as well as that of the parallel port. Also, the cache can be either enabled or disabled after system startup. If configuration conflicts arise, an error message is displayed and an asterisk appears alongside the settings that were the cause of the conflict.

# **SCSI CONFIGURATION**

This option can be activated directly from the command line. It provides the configuration of the SCSI devices installed inside the system or connected externally to it. This option actually gives the configuration of the jumpers on the drive.

# Utility

#### **RUN AUTOMATIC CONFIGURATION**

This option is used to automatically check and update the configuration data stored in the system's non-volatile memory. The program sets the system configuration with the default values.

Run Automatic Configuration recognizes the resources installed in the system and configures them directly by assigning to them the requested functions and appropriate resources on the basis of the ADF configuration files of each board installed in the system. Thus when boards are installed there is no need to set hardware jumpers, but only copy the ADF files of the boards to install onto the User Disk with the **Copy an Option Diskette** utility, and therefore activate the Run Automatic Configuration utility

At the end of this configuration process, all the data are stored in the system board's CMOS RAM so that the system resources are checked each time the system is powered on. It is suggested that you also update the configuration files on the back-up copy of the User Disk each time the configuration of the system changes, using the **Save Configuration to Diskette** option.

# SAVE CONFIGURATION TO DISKETTE

This option is used to copy the configuration data stored in CMOS on a back-up copy of the User Disk. The program is used after changes have been made to the configuration of the system so that if the system board is changed or an incorrect configuration is made, the original settings can be restored using the **Restore Configuration From Diskette** option.

# **COPY AN OPTION DISKETTE**

This utility is used before an option (usually an expansion board) is physically installed in the system. It includes an additional diskette which is contained in the kit. With this utility you can copy the contents of the option diskette into the back-up copy of the User Disk.

The options diskette contains the test programs and the data needed to configure the option (ADF file).

To launch this utility, select Copy an option diskette and follow the instructions displayed.